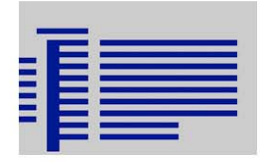

Ecole Nationale Superieure d'Architecture de Nancy Unversité Henri Poincaré, Nancy Centre de recherche en Archittecture et Ingénierie, Nancy

# Master Design Global<br>2008/2009

# De la maquette 3D à la maquette 4D: vers une planification guidée par la maquette

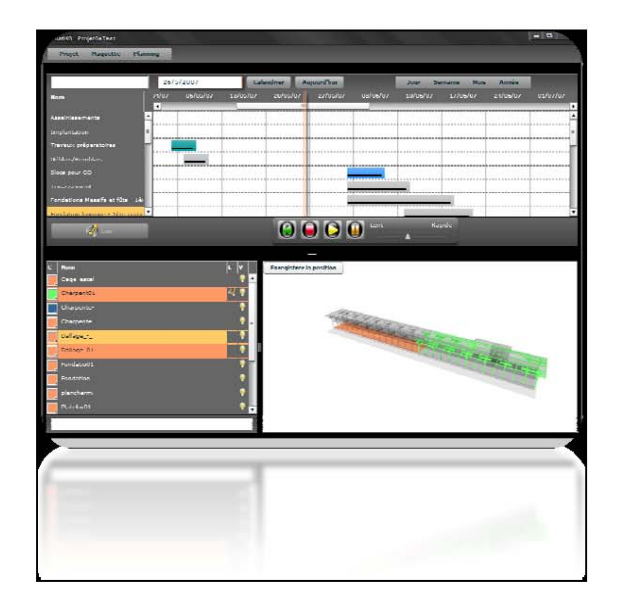

**Etudiant: SALHA Akram Direction: Gilles Halin** 

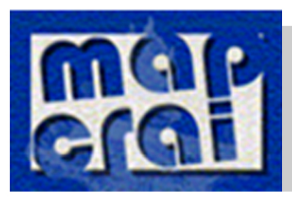

Structure d'accueil:

CRAI (Centre de Recherche en Architecture et Ingénierie)

## **Remerciement**

 Je tiens à remercier vivement M.Gilles Halin, enseignant chercheur à l'école d'architecture de Nancy, pour avoir accepté d'être rapporteur de ce travail et pour l'honneur qu'il me fait en participant au jury.

Mes remerciements s'adressent également à tout le personnel de laboratoire CRAI, qui m'a accueilli pour ce stage.

.

Finalement, mes remerciements les plus distingués et mes sentiments les plus sincères à ma famille et spécialement mes parents pour tous les efforts qu'ils ont fait pour me procurer le meilleur.

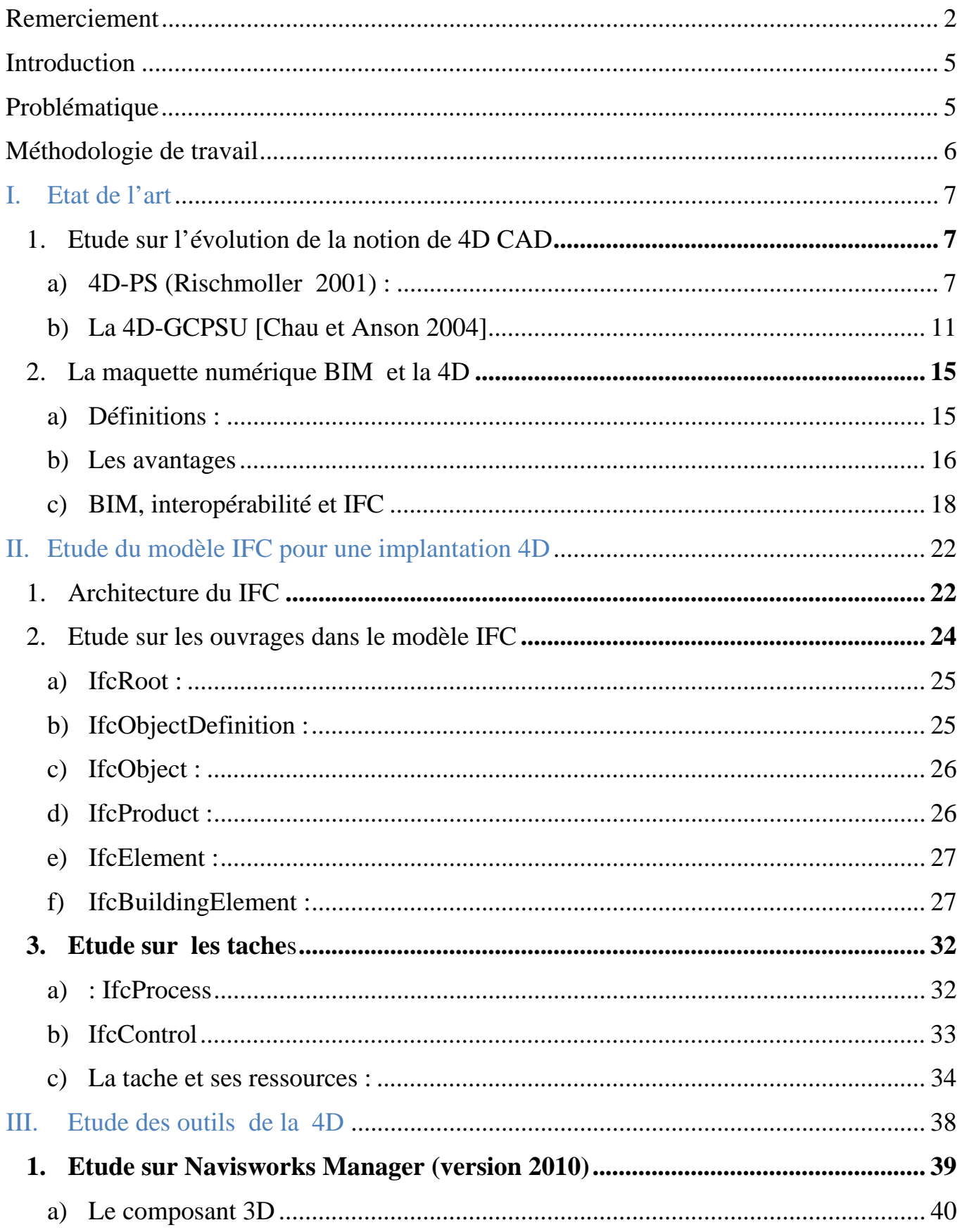

## **Sommaire**

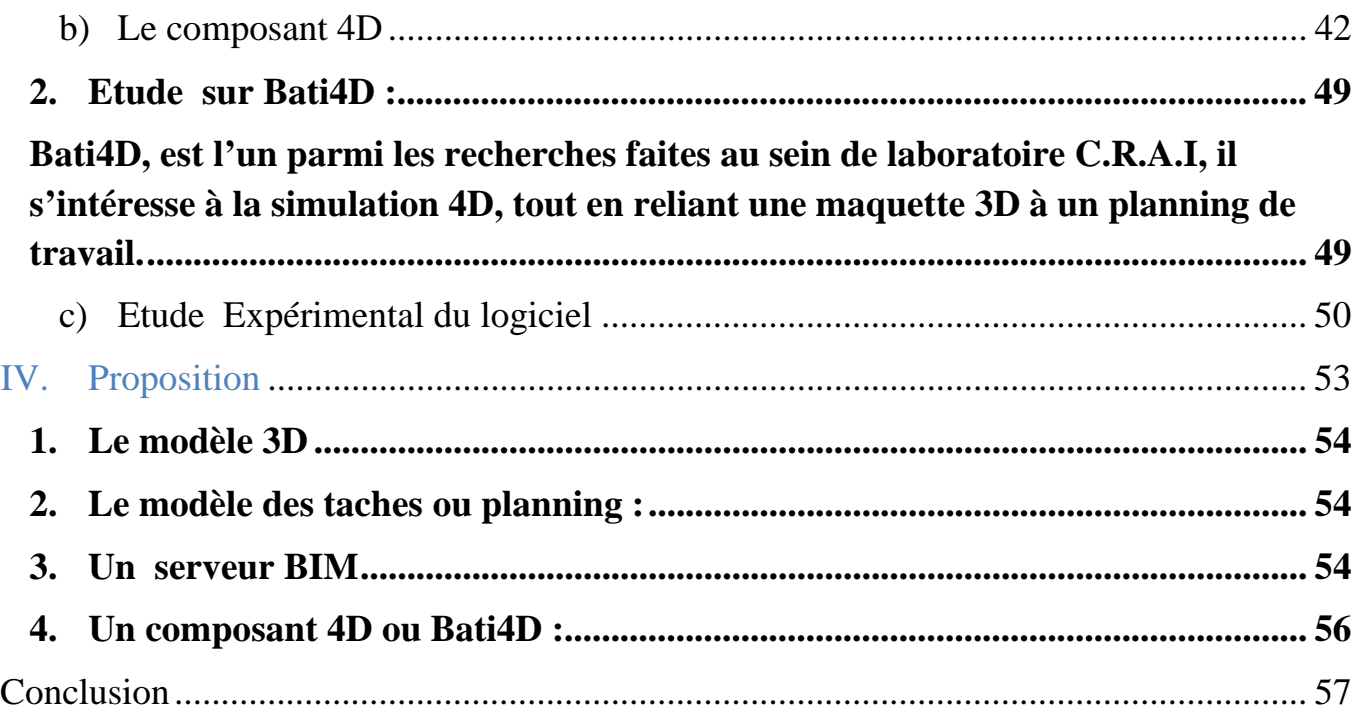

## **Introduction**

Notre recherche s'intègre dans le domaine de l'Architecture, de l'Ingénierie et de la Construction (**A.I.C**). Aujourd'hui, le secteur de bâtiment est assez complexe, en effet l'émergence de nouveaux acteurs dans le domaine nécessite une meilleure coordination entre eux.

Il est difficile de communiquer toutes les informations nécessaires à travers les modes de représentation actuels et beaucoup de temps est passé à expliquer chaque élément au lieu de décrire réellement les travaux à exécuter. D'où l'émergence des nouvelles technologies et en particulier de la maquette numérique ou ce qu'on appelle le **BIM** <sup>1</sup> qui sert à améliorer **la visualisation** et la compréhension dans l'activité de la construction.

Notre étude s'intéresse à un défi important pour cette activité qu'est la **planification** des travaux et sa manière de représentation. Ici on retient la notion de la **4D** qui met en correspondance une maquette 3D avec des données temporelles d'un planning.

## **Problématique**

Plusieurs recherches scientifiques sont menées dans le laboratoire CRAI<sup>2</sup>, qui s'intéressent au sujet de la planification et l'activité de la construction, dans le secteur du bâtiment.

 On peut citer celle de **[Fondeur 2005]**, où on a essayé de voir les perspectives de la visualisation 4D comme étant un outil de la planification, tout en intégrant la notion de point de vue dans la simulation 4D.

Avec **[Kubicki 2006]**, on a proposé des outils d'assistance pour visualiser et contrôler les activités dans le domaine de l'AEC.

Toujours dans le but, de faciliter cette activité **[Chau et Anson 2005]** ont développé une plateforme qui gère la notion de la 4D avec l'intégration des ressources et des outils d'aide à la décision pour amélioré la gestion d'un chantier.

De plus, un prototype « Bat'i4D » a été développé par le CRAI, qui sert à planifier dans le temps la construction.

<sup>&</sup>lt;sup>1</sup> BIM : « Building Information Model » ou modèle de l'information du bâtiment

<sup>2</sup> CRAI : Centre de Recherche en Architecture et Ingénierie

D'où la naissance de notre sujet du recherche, Il s'agit d'étudier comment la maquette 3D peut initialiser l'activité de planification 4D et quelles sont les informations ou

structurations que le concepteur peut placer dans sa modélisation 3D qui seraient utiles lors de la planification pour une meilleure implantation 4D ?

Ce sujet comporte un aspect de modélisation à partir des logiciels CAO comme SketchUp, AutoCad et ArchiCad .Mais aussi un aspect pratique à partir d'une étude d'un cas réel.

## **Méthodologie de travail**

Dans le but de répondre aux questions de la problématique, nous obtiendrons une démarche qui se résume en 4 chapitres :

- Le premier chapitre : c'est **l'état de l'art** : Il s'agit d'une étude sur certaines recherches concernant la 4D, le but est de dégager les informations nécessaires liées à la maquette3D, tout en étudiant certaines notions comme : le BIM et  $l'IFC<sup>3</sup>$ .
- Deuxième chapitre : il s'agit d'une **étude sur les IFC** afin de dégager la relation entre les éléments de la planification et modèle 3D pour une implantation 4D.
- Troisième chapitre : C'est **une étude sur certains outils 4D**, dans le but de dégager ses spécificités dans la présentation de la planification en 4D.
- Quatrième chapitre : c'est notre **proposition** pour Bati4D, pour une meilleure implantation 4D.

 <sup>3</sup> IFC : Industry Fondation Classes

## **I. Etat de l'art**

#### **1. Etude sur l'évolution de la notion de 4D CAD**

 L'idée de lier des modèles du 3D aux programmes de construction (4eme dimension) a été conçue en 1986-87 ou Bechtel a collaboré avec Hitachi pour développer le logiciel de planificateur de la construction 4D.

Plusieurs recherches ont expliqué l'importance de la 4D dans la construction par rapport aux autres outils de planification ordinaires (Gant) comme **[Staub-French 1999].**  Cette importance est expérimentée dans un projet réel avec **[Rischmoller et al, 2001],**  qui ont développé une application appelée 4D- PS (Planning and Sheduling).

#### **a) 4D-PS (Rischmoller 2001) :**

 La recherche a étudié l'utilisation de la 4D comme un outil pour la planification et l'établissement du programme de construction. L'objectif de cette recherche était de découvrir comment les 4D modèles peuvent aider à produire des projets plus constructibles.

## *Architecture de l'application*

Les éléments de cette architecture sont classés suivant les phases du projet : phase d'ingénierie et une autre de la construction :

La phase d'ingénierie : comporte certains éléments du programme réel du projet (Realistic Schedules), des modèles 3D constructibles (constructible 3D Model).

La phase de la Construction : où il y a les plans et le programme de la construction (First class plan and schedule) et la conception.

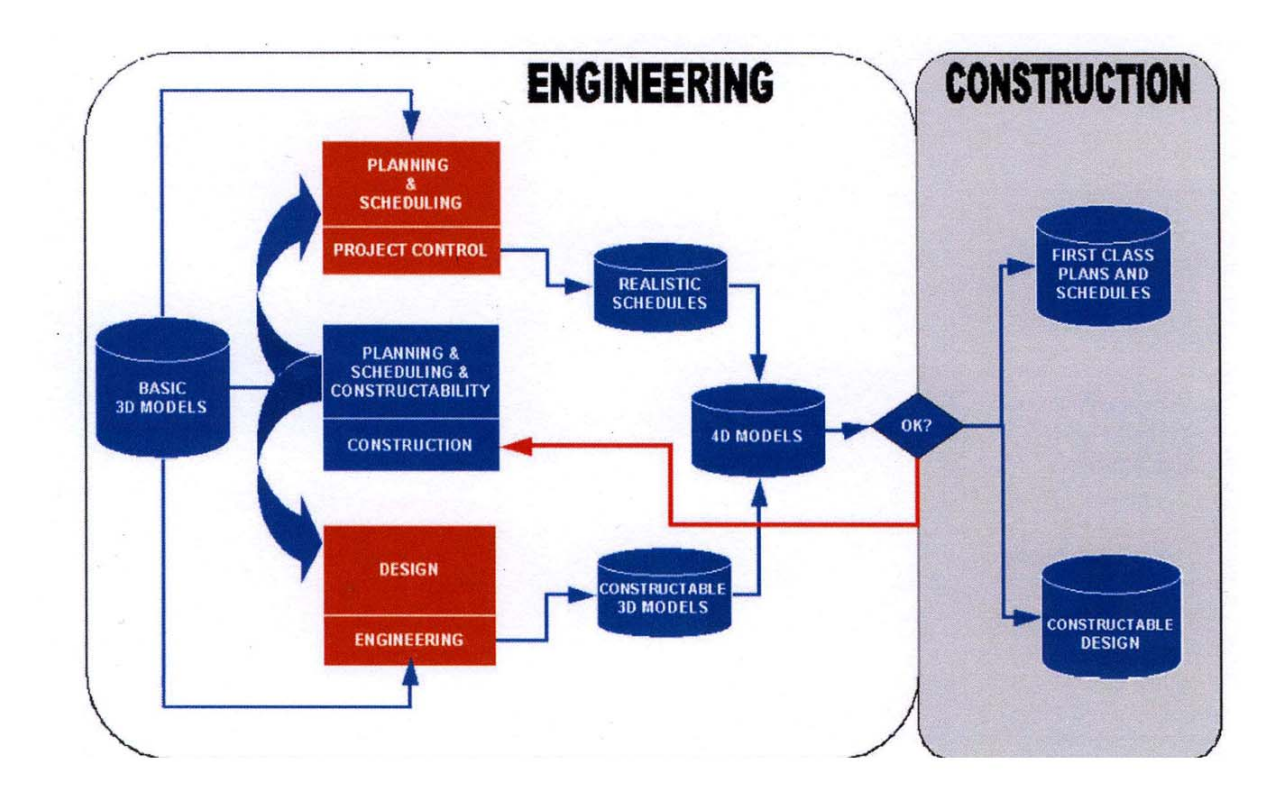

## **Figure 1:Architecture de l'application 4D-PS**

## *Modèle et outils :*

IL s'agit d'une étude de cas **:** extension du projet Escondida Phase IV, c'est un projet industriel.

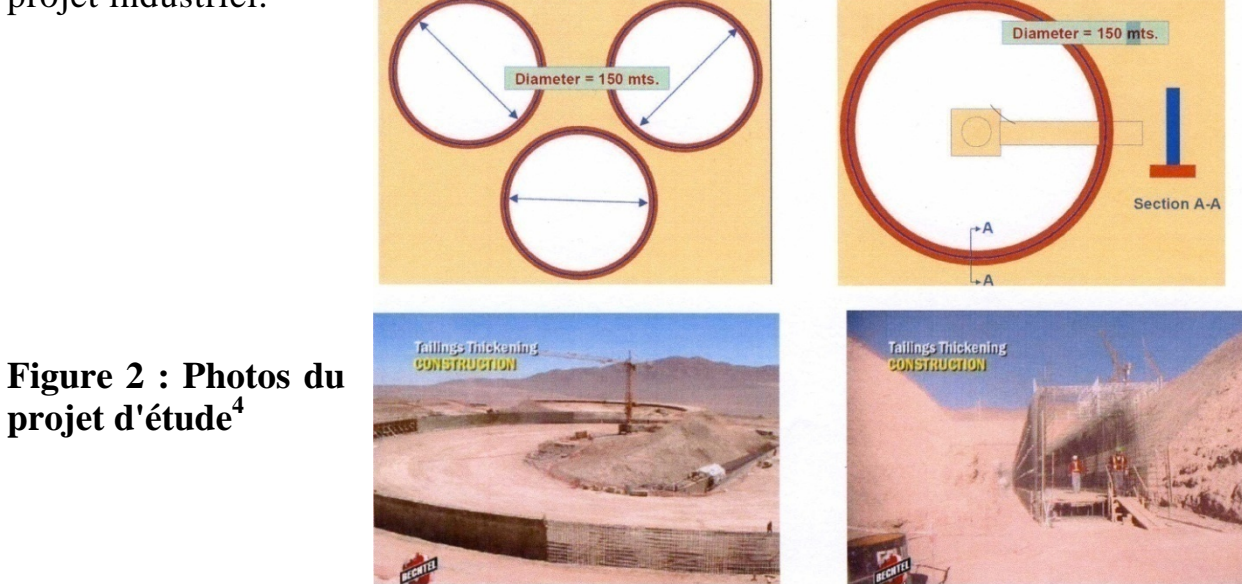

 4 Tous les figures de ce projet sont de cette source : http://ndmodelling.scpm.salford.ac.uk/inter‐ workshop1/presentations/wkshp%202/wkshp%202%20leonardo.pdf

Dans cette étude, ils ont utilisé des modèles 3D, ainsi des autres de planification.

- Les modèles 3D : sont modélisés par **Plant Design system (PDS).**
- Le raisonnement c'est de modéliser les éléments qui ont une influence sur les taches du projet, et d'éviter les éléments qui servent à lourde le fichier.

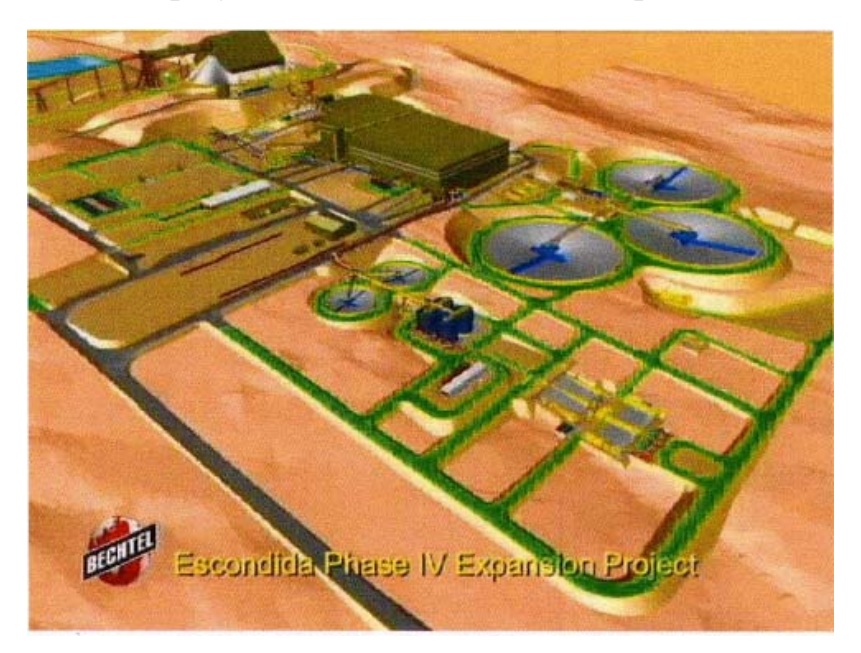

**Figure 3: Modèles 3D du projet en Pant Design system** 

• Le modèle de planning : la planification est faite sur le logiciel **Primavera P3**

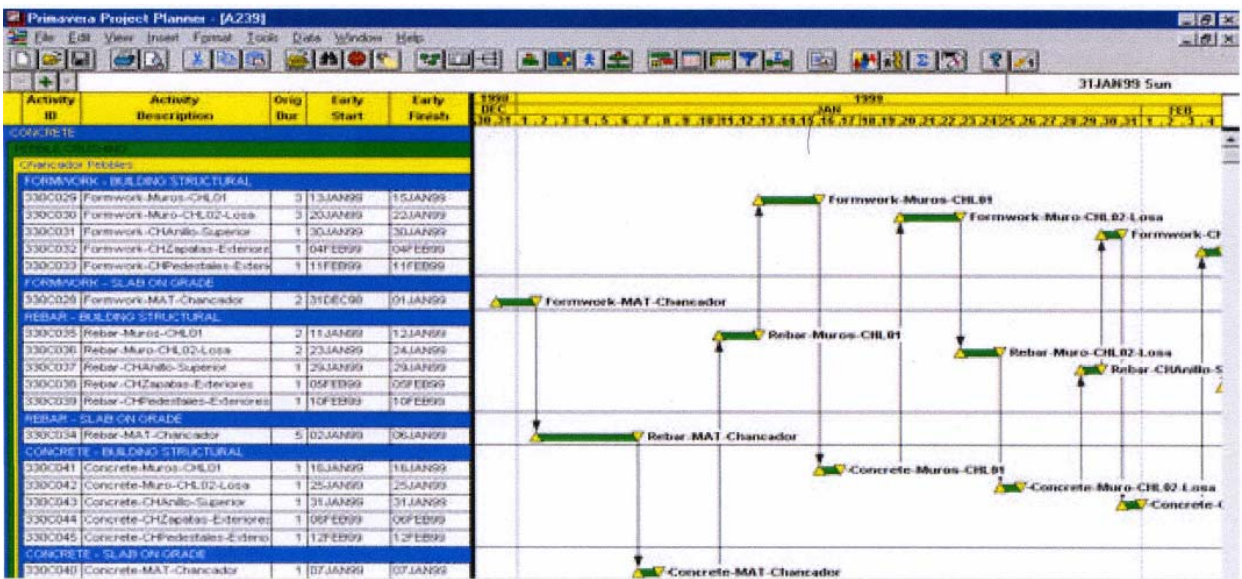

**Figure 4: Le modèle du planning élaboré avec le logiciel Primavera** 

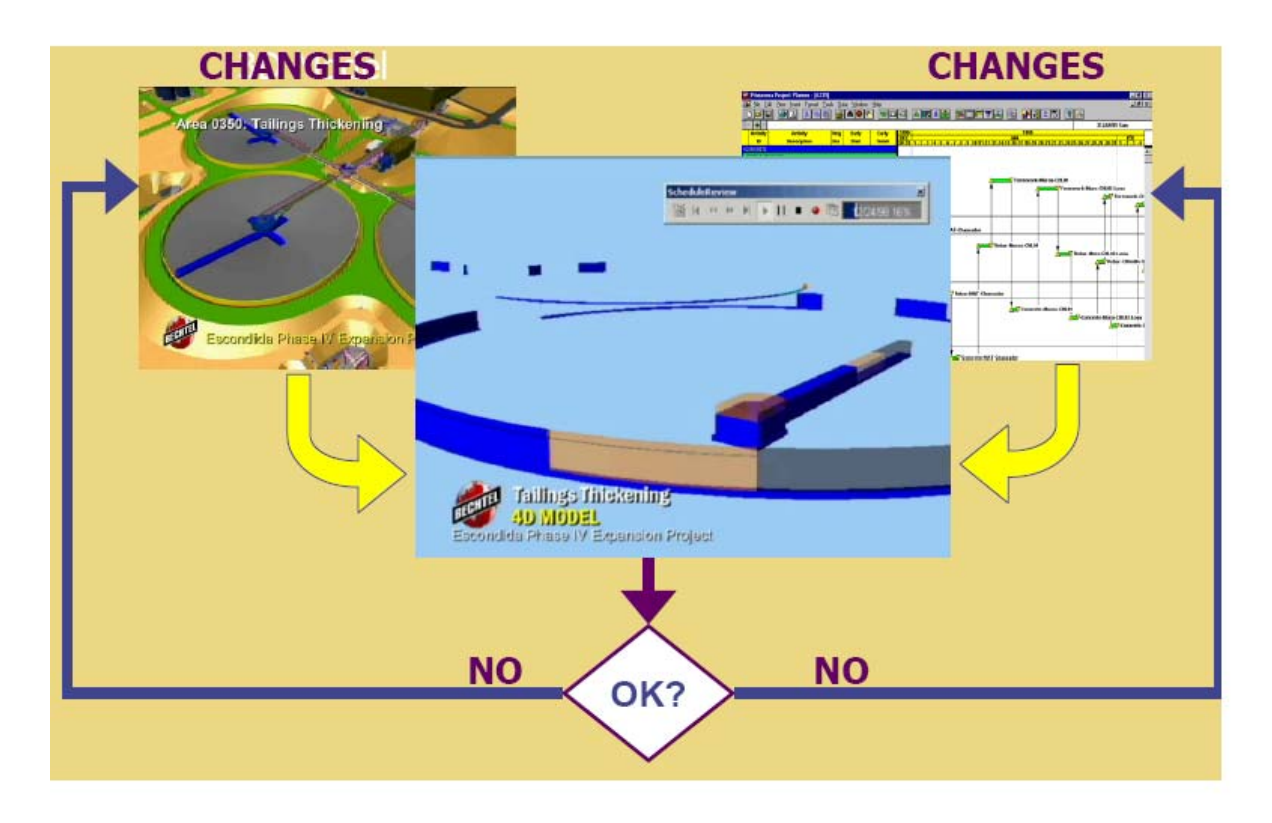

**Figure 5: La simulation avec 4D-PS**

## **Critique :**

L'application du 4D-PS a permis de diminuer le temps de l'exécution du projet, ainsi que les ressources utilisés tout en mettant en correspondance le modèle 3D avec le planning. Par contre elle reste dans le domaine industriel avec des logiciels dédiés à l'industrie.

Ici d'autres recherches ont été intéressées par la 4D dans le domaine de l'architecture, comme celle du **[Chau et Anson 2004].**

#### **b) La 4D-GCPSU5 [Chau et Anson 2004]**

Cette recherche s'intéresse au rôle de la 4D dans la gestion du projet, l'utilisation des ressources, ainsi que l'aménagement du site de la construction.

## *Architecture de l'application*

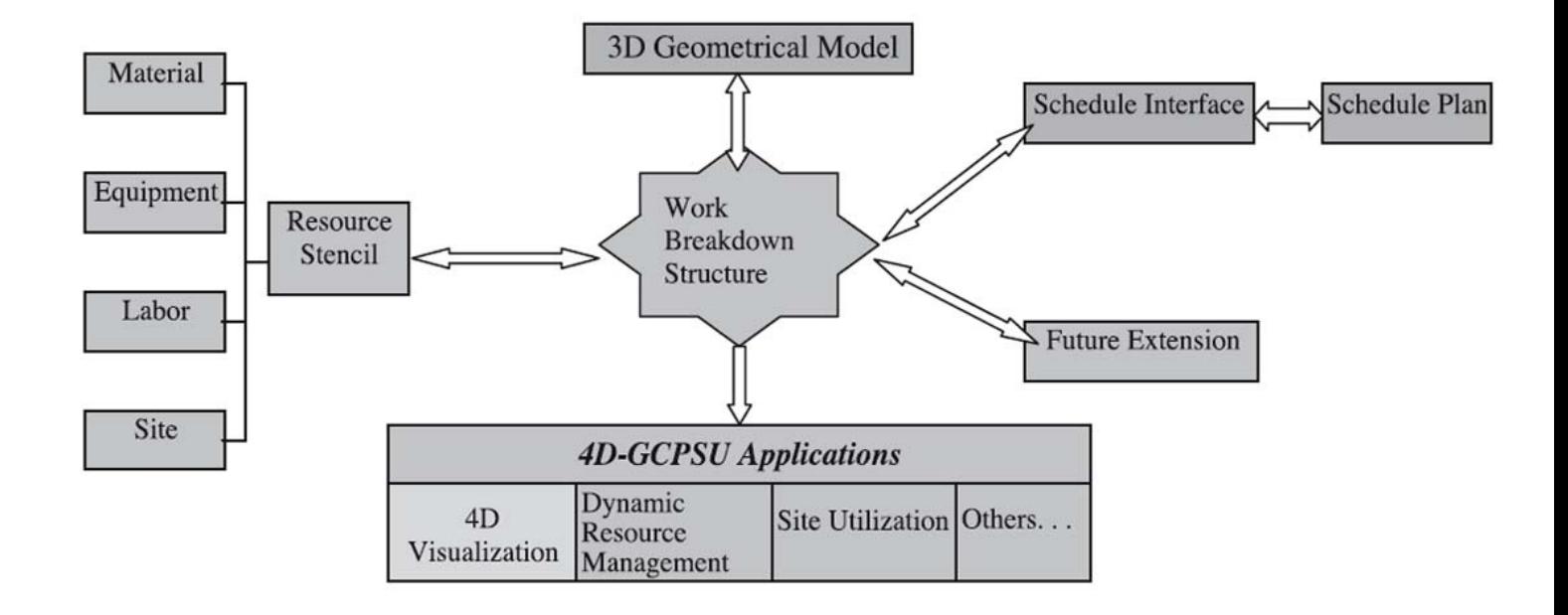

#### **Figure 6: Architecture du 4D-GCPSU**

En analysant l'architecture de cette application, on remarque l'utilisation des modèles 3D et d'un modèle du planning, mais la spécificité de cette recherche est l'intégration des ressources comme d'autres informations reliées au modèles 3D ce qui facilite la gestion du projet.

<sup>&</sup>lt;sup>5</sup> La 4D-GCPSU : 4D graphics for construction and site utilization

#### *Modèle et outils :*

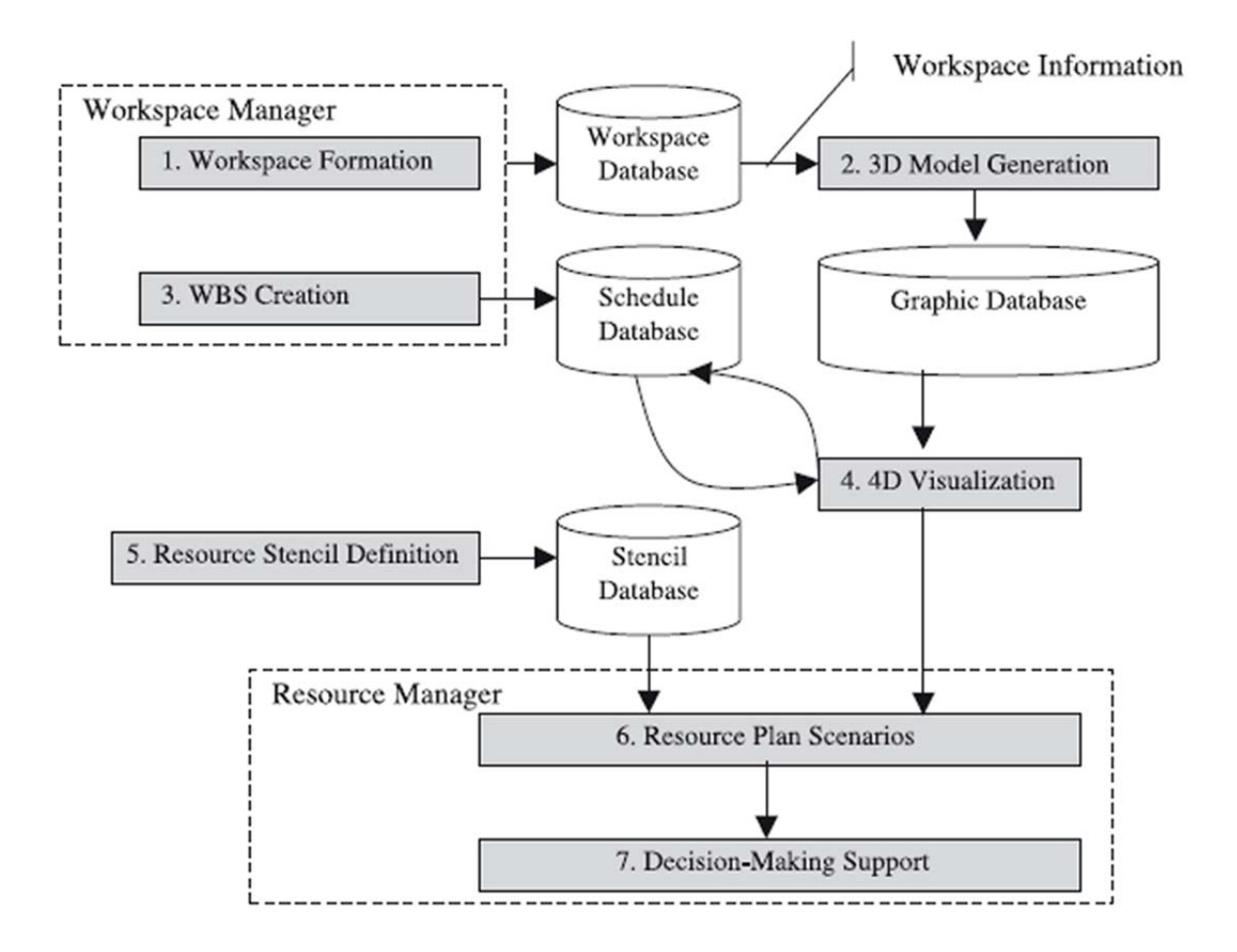

**Figure 7: Les outils dans 4D-GCPSU** 

D'après le schéma ci dessus, on remarque l'utilisation des plusieurs outils comme :

• L'espace du travail (workspace Manager) : c'est ici qu'on définit les tâches de la construction, en précisant son type (construite ou démolie), ses matériaux, son état, et c'est à travers cet outil qu'on relie les tâches aux éléments de la construction.

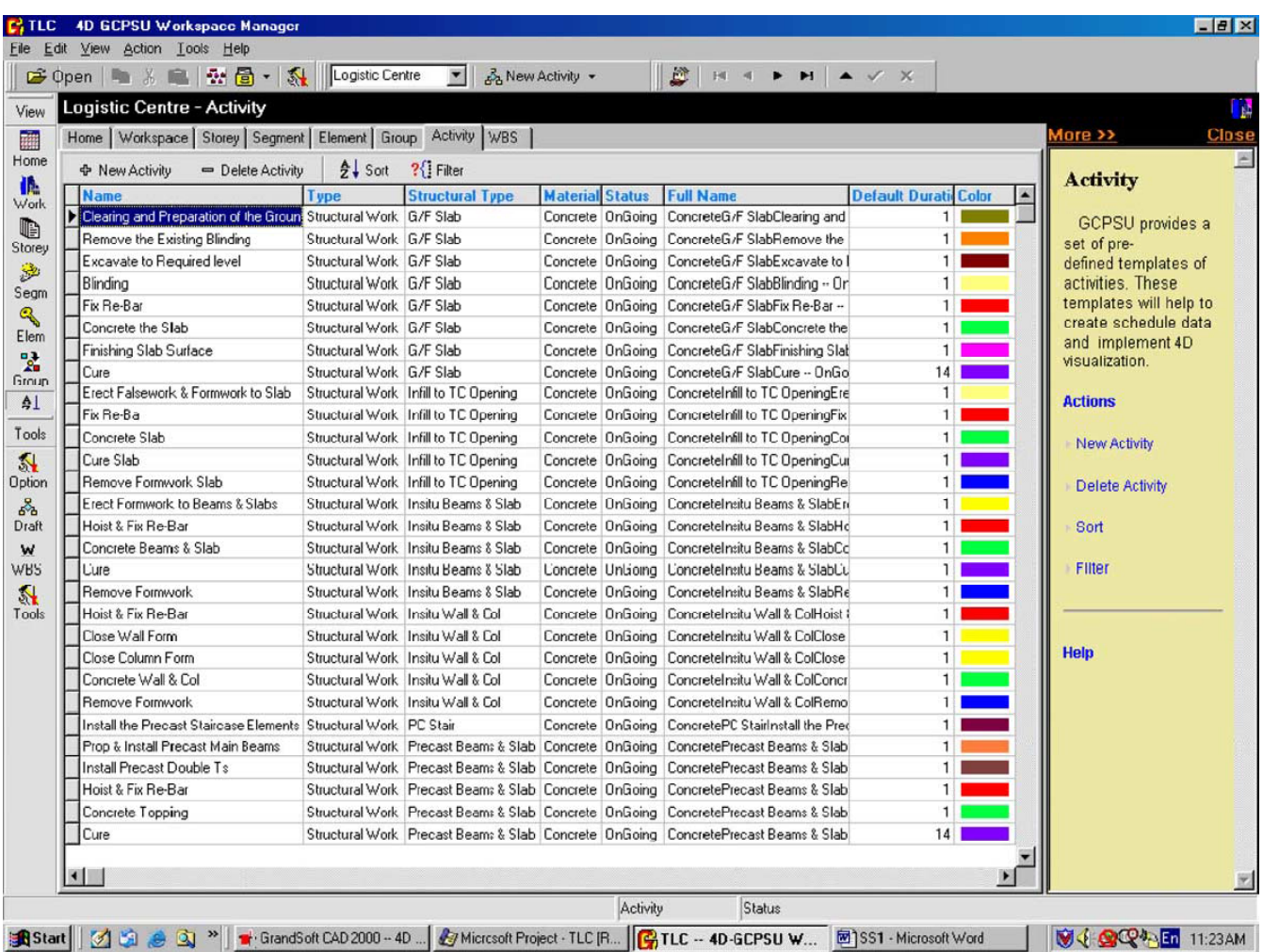

#### **Figure 8 : capture écran de l'application montrant l'implantation des tâches dans l'application avec ses informations.**

• La structure des tâches (work breakdown structure):

Chaque tache est reliée à un certains nombres des modèles 3D, cet outil sert à maitre ces tâches dans l'ordre, surtout si il s'agit des sous –tâches. Ici chaque modèle 3D prend les informations mères de chaque nœud dans la structure.

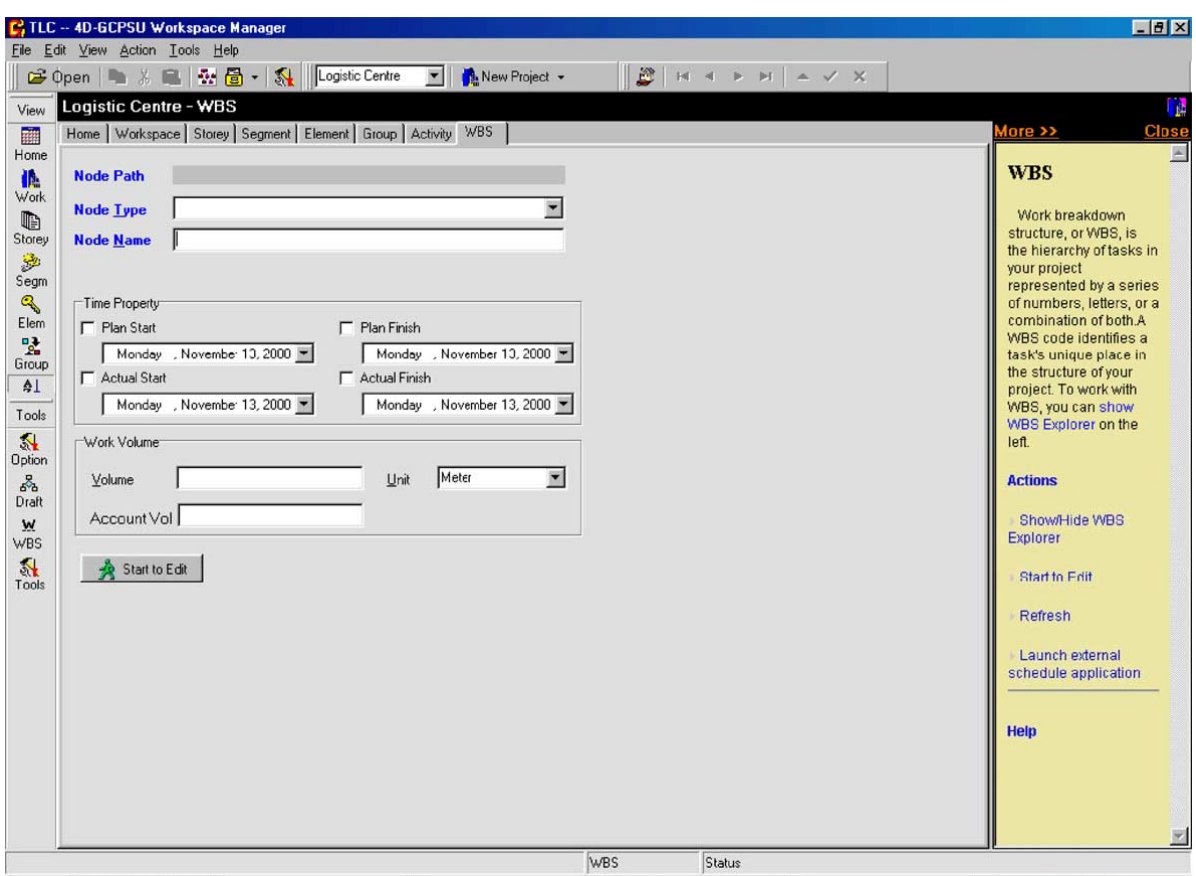

**Figure 9 : Capture d'écran montrant l'outil WBS** 

• Les ressources (Definition of resource stencils) :

Chaque élément de construction nécessite une information sur la quantité des ressources consommées dans une période du temps. A partir du cette application et WBS, cette information sera mise à jour simultanément si on révise les modèles 3D ou le programme du chantier.

• Assistance de décisions (Assistance to decision maker) : il s'agit d'une assistance pour aider à trouver certaines décisions, par exemple on veut savoir quel type des matériaux on doit choisi pour un tel type de construction, ici on a intègré un support appelé « Decision Support System (DSS ) »

## **Critique :**

Une recherche a permis de résoudre plusieurs problèmes de l'activité de la construction, comme le problème des ressources car en simulant le projet en 4D, on peut mettre à jour ses informations si on change les modèles 3D ou le planning.

Mais le problème reste toujours de savoir implanter ses informations dans le modèle 3D.

Aujourd'hui, avec la nouvelle technologie, on peut ajouter plusieurs informations avec la notion de la maquette numérique aux modèles 3D, ce qui facilite leur utilisation dans la 4D.

## **2. La maquette numérique BIM et la 4D**

 Aujourd'hui, l'utilisation de la modélisation 3D, la réalisation des perspectives sont à la base du concept de la maquette numérique.

L'importance du rôle de cette dernière dans 1'échange des données et la coopération autour du projet donne naissance au terme (Building Information Model).

## **a) Définitions :**

Les organismes universitaires et industriels emploient une série de définitions pour le BIM

## • **L'institut national des normes de bâtiment « The National Institute of Building Standards (NIBS)<sup>6</sup>**

"BIM Is a digital representation of physical and functional characteristics of a facility".

D' après cette définition on peut déduire que les modèle en BIM incluent non seulement les modèles 3 géométriques mais également des informations plus spécifiques sur un éventail des éléments d'un bâtiment par exemple, types des murs, espaces, aires manipulant des unités, et les zones de circulation

<sup>&</sup>lt;sup>6</sup> NIBS : http://www.buildingsmartalliance.org/index.php/nbims/about/

• **Administration américaine de services généraux** « U.S. General Services Administration GSA »

"The resulting Building Information Model Is a data-rich, object-based, intelligent and parameter; digital representation of the facility, from which views appropriate to various users' needs can I extracted and analyzed to generate feedback and improvement of the, facility design."

Ici le BIM se représente comme un outil d'analyse qui favorise la compréhension et la coopération entre les intervenants d'un projet architectural afin d'améliorer sa conception.

#### **b) Les avantages**

## *Comme Outil de visualisation :*

BIM offre des options de visualisation comme la possibilité de la comparaison entre les différentes esquisses de la conception.

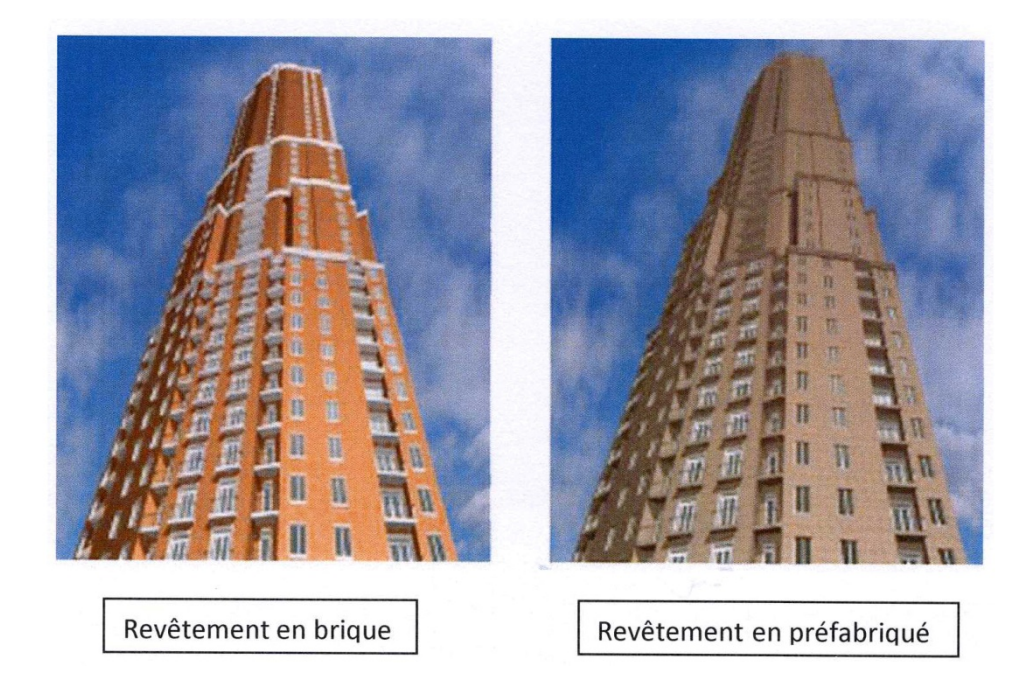

**Figure 10 : BIM est un outil de visualisation** 

Le BIM assure des nouvelles notions pour améliorer les visualisations comme la 4D exemple XD BUILDER, AutoCad NavisWorks la 5D (le cout) comme INNOVAYA et même la 6D qui assure le contrôle du projet.

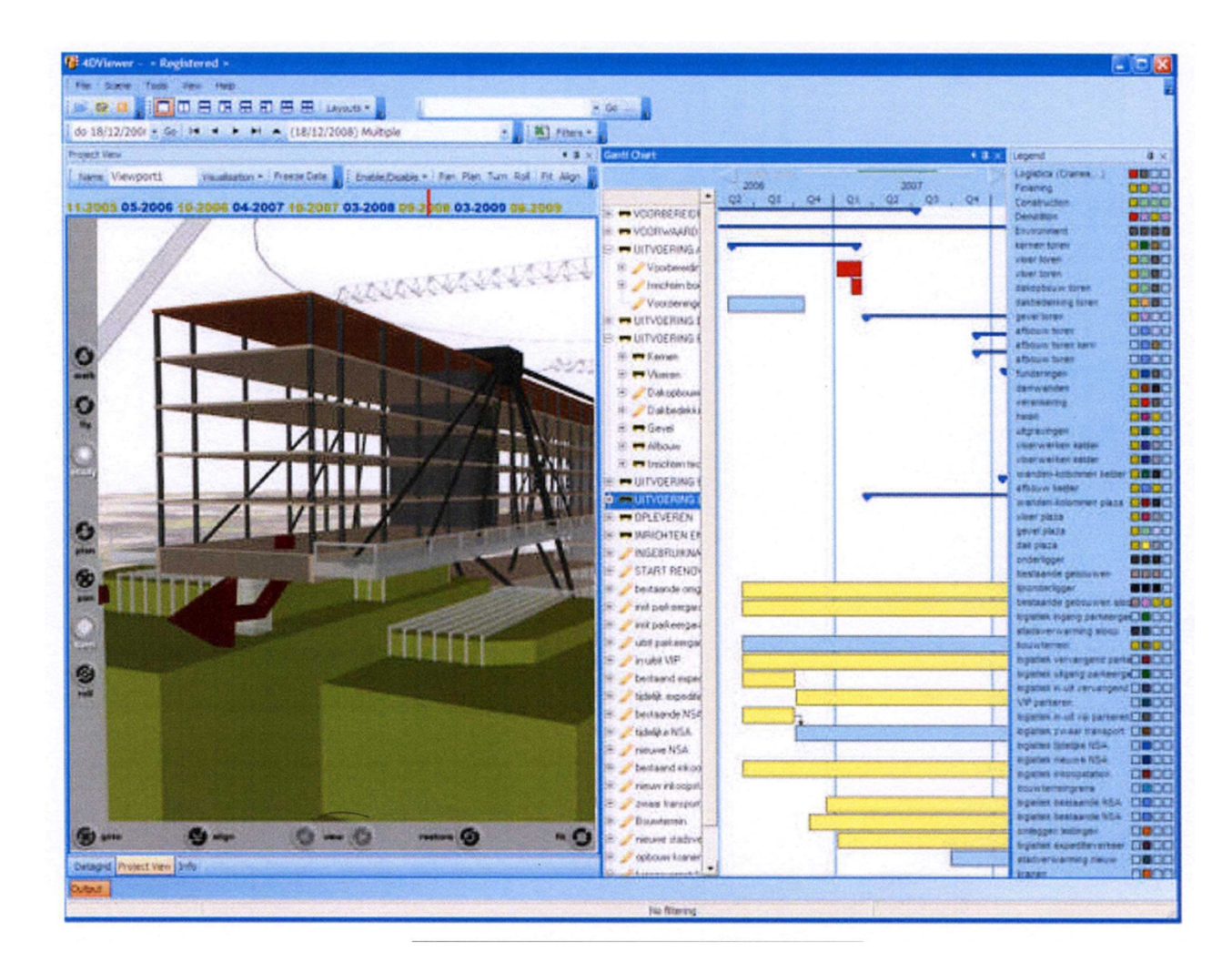

**Figure 11 : Capture d'écran du logiciel XD Builder** 

#### *Comme outil de coordination :*

BIM augmente la coordination et la communication dans la conception entre les membres de l'AEC tels que les propriétaires, les architectes, les ingénieurs et les entrepreneurs **[GSA 2007]:** 

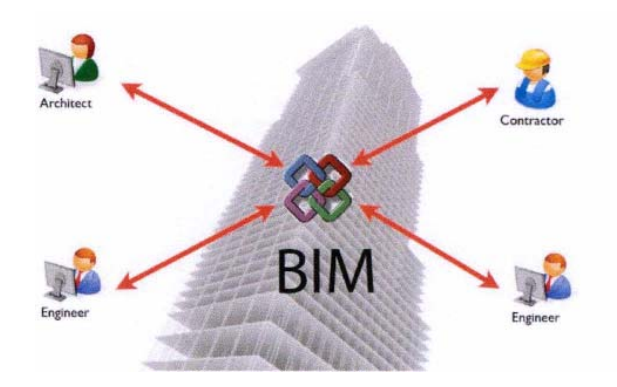

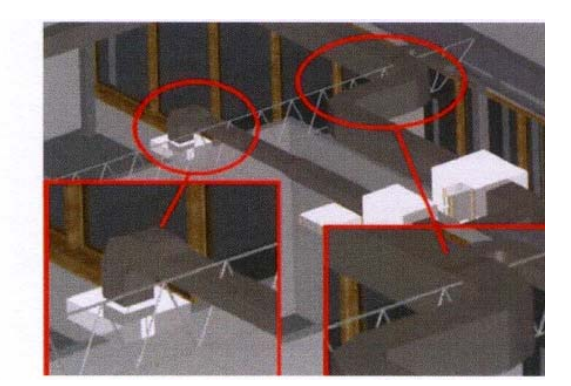

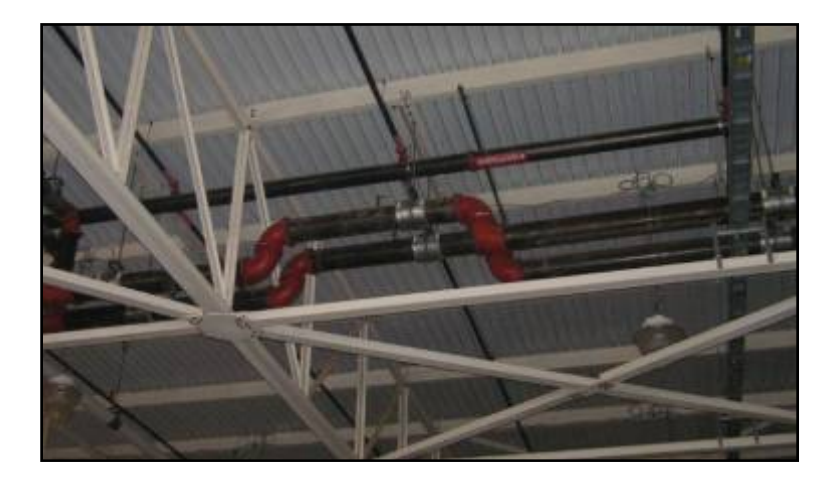

**Figure 12 : BIM est un outil de coordination\*** 

## **c) BIM, interopérabilité et IFC**

Les systèmes informatiques qui utilisent le BIM, manipulent souvent des données propriétaires spécialisées, internes et non compatibles **[Rueppel et al. 2002].** 

La coopération doit s'appuyer sur l'interopérabilité des logiciels utilisés par les acteurs de la construction afin d'améliorer la communication en vue d'une meilleure qualité et une meilleure productivité. Le problème de coexistence de plusieurs formats de fichiers dans la CAO est actuellement résolu par l'intermédiaire d'une conversion des données. L'exemple du 'DXF' (*Drawing eXchange Format*) mis en place par Autodesk **[Dumesnil et al. 1997].**

Mais ce format n'enregistre que des informations géométriques, par exemple il ne tient pas en compte des données thermiques, acoustiques ou temporaires d'où la naissance d'un autre type de format qui va assurer l'échange des données entre les logiciels des différents intervenants qui manipulent la maquette numérique, c'est le format IFC<sup>7</sup>

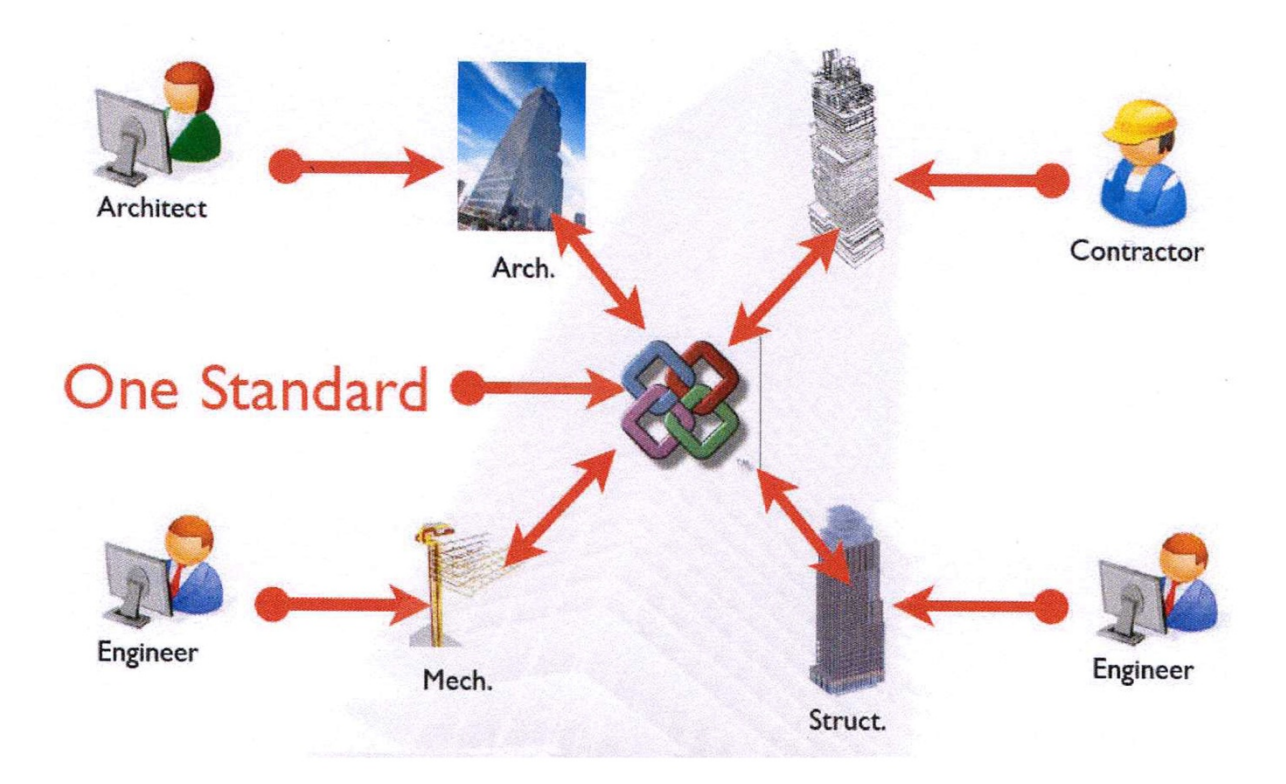

#### **Figure 13 : Représentation de la nécessité d'un format standard d'échange des données**

 7 IFC : Industry Fondation Classes

#### *Naissance de l'IFC*

 Créés par l'IAI (l'Alliance Internationale pour l'Interopérabilité), les IFC 'Industry Fondation Classes' sont des classes qui constituent les structures de données nécessaires à la définition d'une maquette numérique d'un projet de construction uniformisant le partage de l'information technique entre les acteurs du projet ;

Le modèle IFC est né à la suite d'un effort commun des éditeurs 'leaders' des logiciels CAO-DAO. Il représente le travail de recherche le plus important qui n'ait jamais eu lieu pour assister la conception dans le domaine du bâtiment **[Beetz et al. 2004]**.

 Le développement de format IFC est sur la base de la recherche effectuée pour le format STEP: c'est la norme ISO 10303 dont l'objectif est de permettre aux applications industrielles d'échanger et de partager des données indépendamment des spécificités de chaque système échangeant des informations. Le formalisme utilisé dans le modèle IFC est le langage  $EXPRESS<sup>8</sup>$ : C'est un langage de description auquel est associé un formalisme graphique EXPRESS-G, qui permet une description statique des données

## *Pratique du format IFC*

 Plusieurs versions du modèles IFC ont été publiées, comme IFC 2\* 3 publiée en février 2006, Aujourd'hui ii existe la nouvelle édition de la plateforme 2 c'est la version **IFC2x4 alpha\_** produit en Juin 2008.

Sur le marché commercial, plusieurs logiciels manipulent ce type du format mais dans sa version 2\*3, des exemples de ces logiciels sont présentés dans le tableau ci dessous :

<sup>&</sup>lt;sup>8</sup> EXPRESS est un langage formel normalisé pour décrire une structure de base de données orientée objets. Il est défini par une grammaire normalisée 'ISO 94 – part 11' compréhensible par l'homme et la machine.

| Editeur/distributeur        | <b>Application</b>               | catégorie          | Certification<br>$IFC2x3*$ |
|-----------------------------|----------------------------------|--------------------|----------------------------|
| Archimen                    | ACTIVe3D                         | Gestion de         | Step $1&82$                |
|                             |                                  | patrimoine         | Version 4.2                |
| <b>Archimen</b>             | <b>Build Serveur</b>             | Serveur IFC        |                            |
| <b>Adelior</b>              | <b>BDP</b>                       | Gestion de         |                            |
|                             |                                  | patrimoine         |                            |
| Attic+(Bernard              | <b>WINQUANT</b>                  | Quantitatif        |                            |
| informatique)               |                                  | estimatif          |                            |
| <b>Autodesk</b>             | <b>AUTOCAD Architecture (ex)</b> | CAO                | Step 1&2                   |
|                             | <b>ADT</b>                       |                    | Version 2008 SP1           |
| Autodesk                    | <b>REVIT Architecture</b>        | CAO                | Step 1&2                   |
|                             |                                  |                    | Version 2008 SP1           |
| <b>BBS</b> Slama            | Climawin                         | Thermique          |                            |
| <b>BENTLEY</b>              | <b>Bentley Architecture</b>      | CAO                | Step 1&2                   |
|                             |                                  |                    | Version 8.5.3/8.9.4        |
| <b>BOCAD</b>                | <b>BOCAD 3D</b>                  | Structure          |                            |
| <b>CADWORK SA</b>           | <b>CADWORK</b>                   | <b>CFAO Bois</b>   |                            |
| <b>Gehry Technologies</b>   | Digital Project                  | CAO et structure   |                            |
| <b>Graitec SA</b>           | Advance, Effel, Arche            | Structure          |                            |
| Graphisoft / Abvent         | Archicad (support IFC)           | CAO                | Step 1&2                   |
|                             |                                  |                    | Versions 10 et 11          |
| Isiom                       | <b>ISI FOR YOU</b>               | Gestion de         |                            |
|                             |                                  | patrimoine         |                            |
| Labeo                       | Abyla                            | Gestion de         |                            |
|                             |                                  | patrimoine         |                            |
| Nemetschek                  | Allplan                          | CAO                | Step 1&2                   |
|                             |                                  |                    | Version 2006.2 et          |
|                             |                                  |                    | 2008                       |
| Nemetschek                  | Allfa TT Graphics                | Gestion de         |                            |
|                             |                                  | patrimoine         |                            |
| Nemetschek                  | <b>VectorWorks</b>               | CAO                | Step 1                     |
|                             |                                  |                    | Version 2008 SP2           |
| Robobat                     | <b>CBS PRO</b>                   | Structure          |                            |
| Tekla                       | Tekla structures                 | Structure          | Step 1&2                   |
| <b>Vizelia Technologies</b> | <b>FACILITY-ONLINE</b>           | Gestion de         | Step $1&82$                |
|                             |                                  | patrimoine         | Version 3.51               |
| <b>Vizelia Technologies</b> | VIZELIA IFC-XML SERVER           | Serveur IFC        |                            |
| <b>XD2/ALL SYSTEMS</b>      | Viz'al                           | Relevé de bâtiment |                            |

 **Figure 14 : Tableau représente la pratique du format IFC** 

Synthèses à retenir

Après ce chapitre d'état de l'art, plusieurs synthèses à retenir

- Les recherches scientifiques approuvent la nécessité d'une simulation 4D pour une meilleure planification.
- Plusieurs informations sont ajoutées au modèles 3D pour une implantation 4D comme les ressources qui sont indispensables pour la gestion de l'activité de la construction.
- Le BIM et le format IFC, offre une possibilité d'ajouter aux modèles 3D des informations autres que ses propriétés géométriques

## **II. Etude du modèle IFC pour une implantation 4D**

Devant l'importance du format IFC, et sa capacité d'intégrer d'autres informations dans le modèle 3D et toujours dans le but de savoir quelles sont les informations nécessaires peut –on ajouter au model 3D, pour une meilleure implantation 4D, nous obtiendrons dans ce chapitre une analyse sur les IFC.

#### **1. Architecture du IFC**

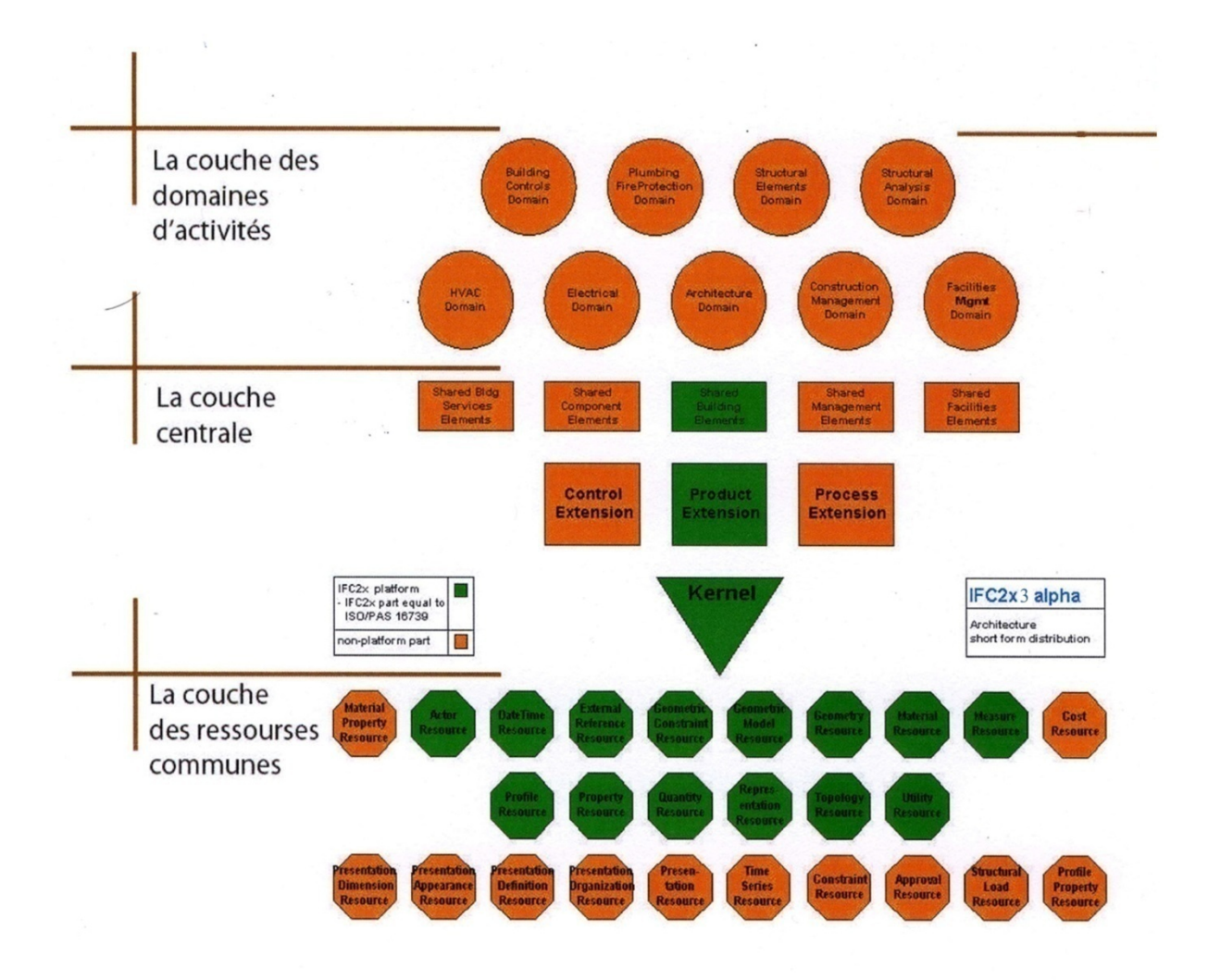

**Figure 15 : Architecture du modèle IFC** 

L'architecture du modèle IFC comporte plusieurs couches :

- La couche la plus haute organise les entités par domaine d'activité comme l'architecture, l'électricité, HVAC 'Heating Ventilation et AirConditioning', la gestion de patrimoine.
- la couche centrale et de l'interopérabilité : contient les éléments à échanger, tels que les ouvrages du bâtiment (par exemple : les murs, les poteaux, les poutres), les services, les éléments qui contribuent au management du projet. Elle comporte aussi le noyau et ses extensions qui rassemblent les concepts indépendants d'un point de vue particulier dans des classes à haut niveau hiérarchique telles que (IfcObject), (IfcActor).
- la couche inférieure contient des ressources, entités d'usage général comme celles qui traitent de la géométrie des objets et des relations topologiques.

Dans le but d'implanter un fichier IFC pour une simulation 4D, on doit analyser les classes responsables des ouvrages et des tâches, décortiquer la relation entre eux et comprendre la relation entre le processus, le contrôle du travail et le produit tout en basant sur le langage Express –G représenté dans la figure ainsi dessous (Voir Annexe 1).

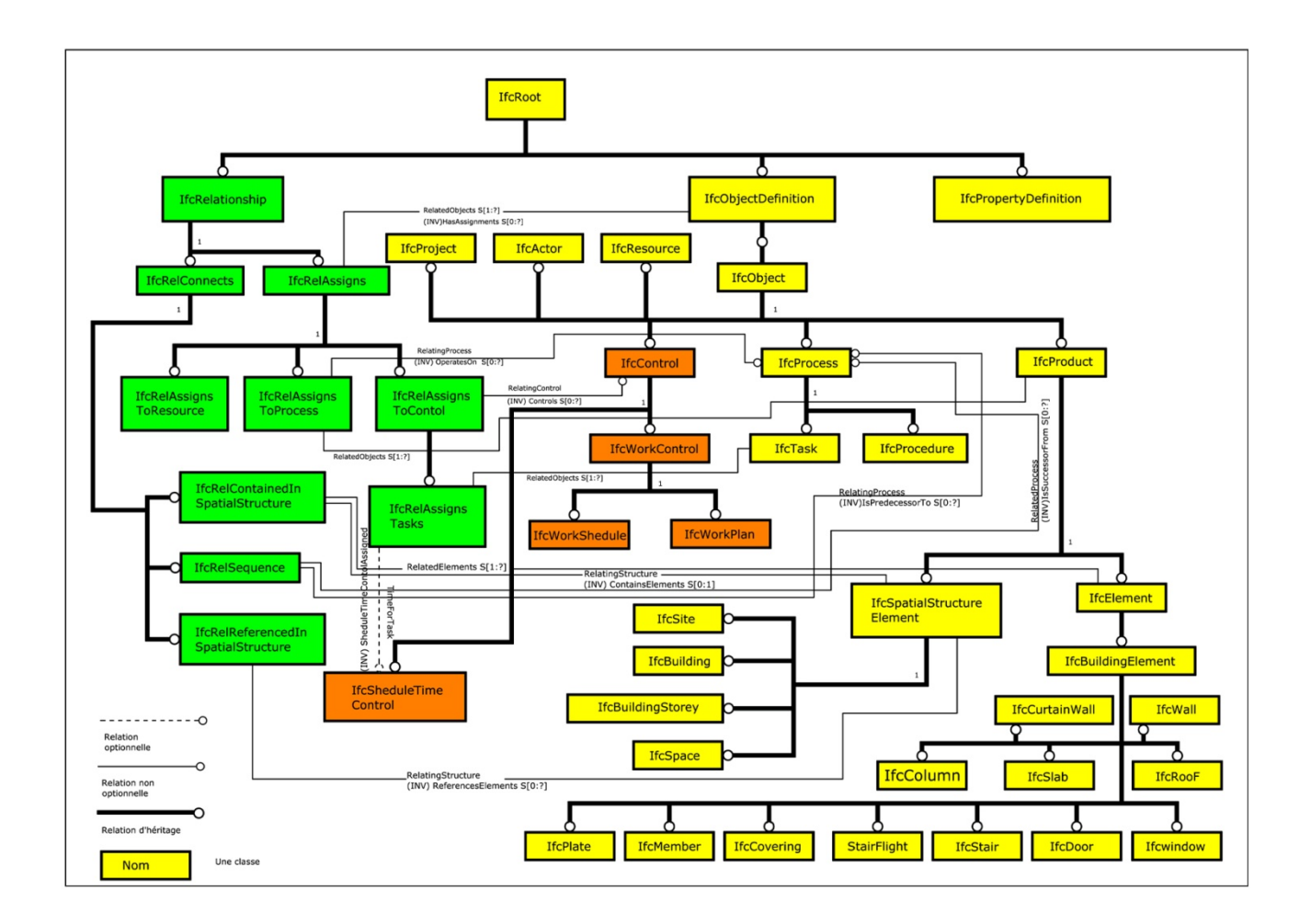

**Figure 16 : Schéma en Express -G du modele IFC** 

## **2. Etude sur les ouvrages dans le modèle IFC**

Les éléments de la construction comme : mur, poutre, fenêtres sont représentés dans le modèle IFC par la classe IfcBuildingElement. C'est une classe qui hérite ses propriétés de ses super classes comme IfcElement, IfcObject, IfcObjectDefinition, IfcRoot,

#### **a) IfcRoot :**

 C'est la classe mère des objets, des relations et de la définition des attributs, toutes les entités qui sont des sous-types d'IfcRoot peuvent être employées indépendamment, tandis que des entités de schéma de ressource, qui ne sont pas des sous-types d'IfcRoot, ne sont pas censées être des entités indépendantes. Elle a comme sous-type la classe **IfcObjectDefinition**

#### **b) IfcObjectDefinition :**

C'est la définition des objets à partir des relations entre eux, ces relations se représentent comme des attributs inverses, ici on parle de trois type de relation :

#### *Une relation d'affectation des objets : assurée par IfcRelAssigns :*

 C'est une généralisation des rapports entre les exemples d'IfcObject et de ses divers sous-types de niveau. Un lien dénote l'association spécifique à travers laquelle l'objet (le client) applique les services d'autres objets (les fournisseurs), ou à travers laquelle l'objet peut diriger vers d'autres objets.

C'est là ou on étudie les relations entre les groupes, les processus, les tâches, les acteurs et les ressources. Ce sont des relations bidirectionnelles.

L'entité IfcRelAssigns a les sous-types suivants :

 **IfcRelAssignsTasks**  IfcRelAssignsToActor IfcRelAssignsToControl IfcRelAssignsToGroup **IfcRelAssignsToProcess**  IfcRelAssignsToProduct IfcRelAssignsToProjectOrder IfcRelAssignsToResource IfcRelOccupiesSpaces IfcRelSchedulesCostItems

## *Une relation d'Association aux ressources externes, assurée par IfcRelAssociates :*

 C'est un rapport d'associations qui se rapporte à des sources externes d'information (spécialement une classification ou un document) et crée une association continue. Il n'y a aucune dépendance implicite par l'association. C'est une relation unidirectionnelle.

#### *Une relation d'agrégations d'autres objets : assurée par IfcRelDecomposes ,*

 C'est un rapport d'agrégation (IfcRelDecomposes) qui établit une relation de totalité/partie et crée une relation bidirectionnelle. Il y a une dépendance implicite établie.

#### **c) IfcObject :**

 C'est la classe mère de tout objet physique ou virtuel du projet comme les produit (IfcProduct), les acteurs (IfcActor), les processus (IfcProcess), les contrôles (IfcControl) , les groupes (IfcGroupe) et les ressources (IfcResource).

#### **d) IfcProduct :**

 Ce qui la distingue des autres, c'est que le produit est considéré comme une entité physique, qui participe directement au bâti (au contraire des documents, processus du projet et autres concepts abstraits). Les sous-types d'IfcProduct tiennent habituellement **une représentation de forme** et **un placement local dans la structure de projet.** Parmi lesquels on peut citer :

#### *Les éléments (IfcElement) :*

Ce sont les objets manufacturés à intégrer dans un projet d'AEC, les objets crées indirectement a partir des frontières des éléments comme les espaces qui sont couverts par la sous type (IfcSpacialStructureElement).

#### *Les éléments spatiaux (IfcSpatialStructureElement) :*

Une structure spatiale de projet pourra définir autant de niveaux de décomposition selon les besoins pour le projet de construction. Les éléments dans la structure spatiale de projet sont :

- Le site (IfcSite)
- Le bâtiment (IfcBuilding)
- Le niveau (IfcBuildingStorey)
- L'espace (IfcSpace)

#### **e) IfcElement :**

 Elle contient les éléments pleins ou vides (Ouverture) d'un bâtiment (IfcBuildingElement) à l'exception des espaces et les locaux, mais aussi tout ce qui est équipement nécessaire comme les équipements électriques, les éléments de finitions, de transport et de distribution.

 Un élément peut être temporaire, comme le coffrage, il peut avoir l'information de matériaux et de quantité assignée par le rapport d'IfcRelAssociatesMaterial et d'IfcRelDefinesByProperties.

#### **f) IfcBuildingElement :**

Elle représente les composants physiques (Plein) et tangibles comme : les murs (IfcWall), les fenêtres (IfcWindows), les poutres (IfcBeam), les poteaux (IfcColumn), la toiture (IfcRoof), la dalle (IfcSlab), les escaliers (IfcStair) , etc.

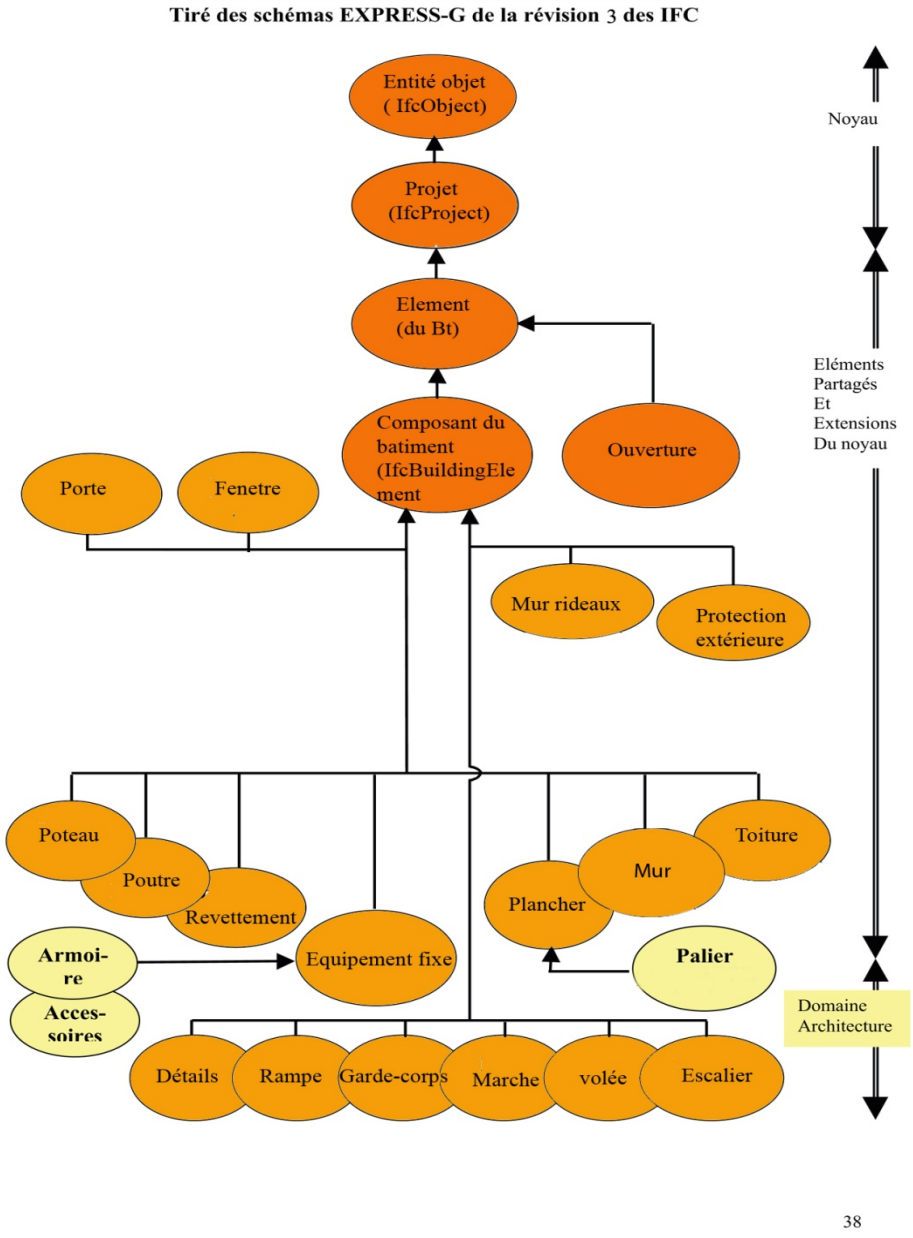

ARBRE D'HERITAGE DES CLASSES DE COMPOSANTS DU BÂTIMENT

**Figure 17 : Schéma représente l'arborescence des composants du bâtiment dans le fichier IFC** 

Comme chaque classe, elle contient des **attributs explicites** et des **autres inverses**

Les attributs explicites sont hérités des classes mères IfcElement, IfcProduct, IfcObject et IfcRoot

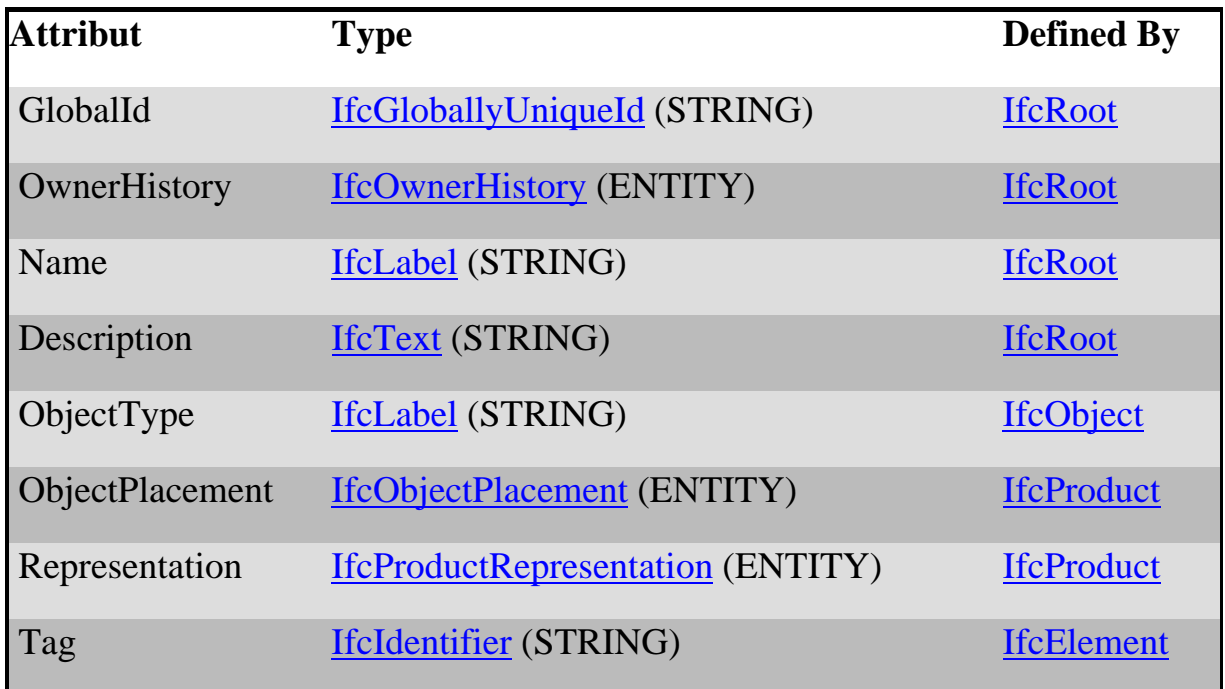

## **Figure 18:Les attributs explicites d'un ouvrage dans le modèle IFC 3**

Il s'agit des informations liées au :

- **nom de l'ouvrage,**
- **sa description textuelle,**
- **son Typologie**
- **son emplacement dans l'espace cartésien,**
- **son modèle de représentation géométrique,**
- **son étiquette d'identification**.

Il y aussi des attributs inverses qui définissent la relation non seulement entre les composants (ouvrages) mais aussi entre l'ouvrage et ses clases mères, ce si est expliqué dans la figure ci dessous :

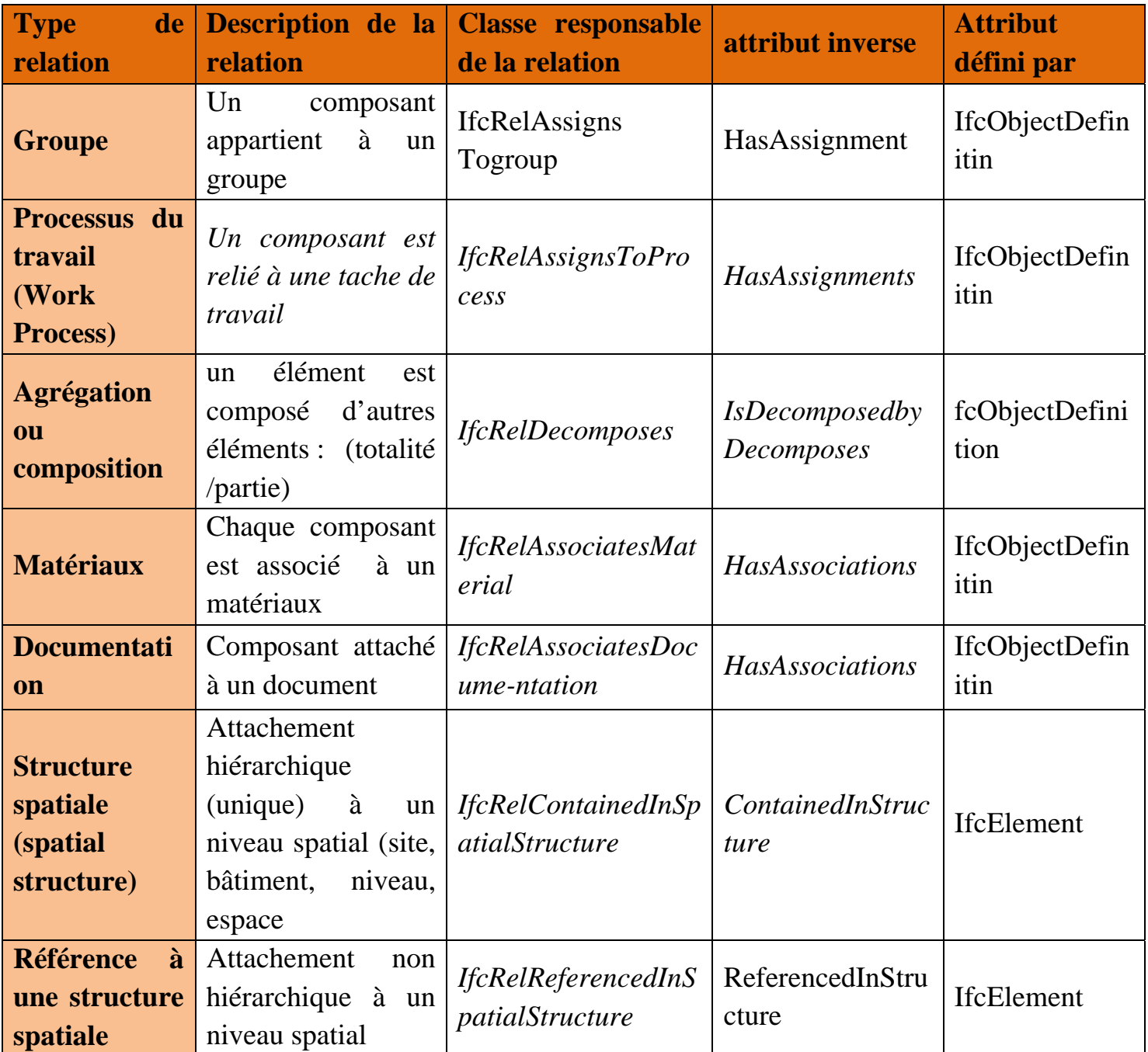

## **Figure 19 : Tableau représente les attributs inverses de la classe IfcBuildingElement (Voir annexe 2)**

Ici on peut remarquer des relations importantes comme : *IfcRelContainedInSpatialStructure et IfcRelReferencedInSpatialStructure***.** 

 Exemple : Un simple mur est forcement contenu dans un niveau dans le bâtiment, par contre un mur rideau peut être dans plusieurs niveaux. Ici, le modèle IFC différencie entre la contenance et référence d'un mur rideau dans une structure spatiale, alors on dit par exemple qu'il est contenu dans le niveau RDC par contre, il est référé au premier étage et le deuxième étage.

Les niveaux sont tous agrégés à un autre élément spatial qui est le bâtiment, ce dernier est agrégé à un site. Ces relations sont assurées par **IfcAggregate.**  La figure ci dessous explique bien cette différence, ainsi que la relation d'agrégation entre les éléments spatiaux **(Voir annexe 3).**

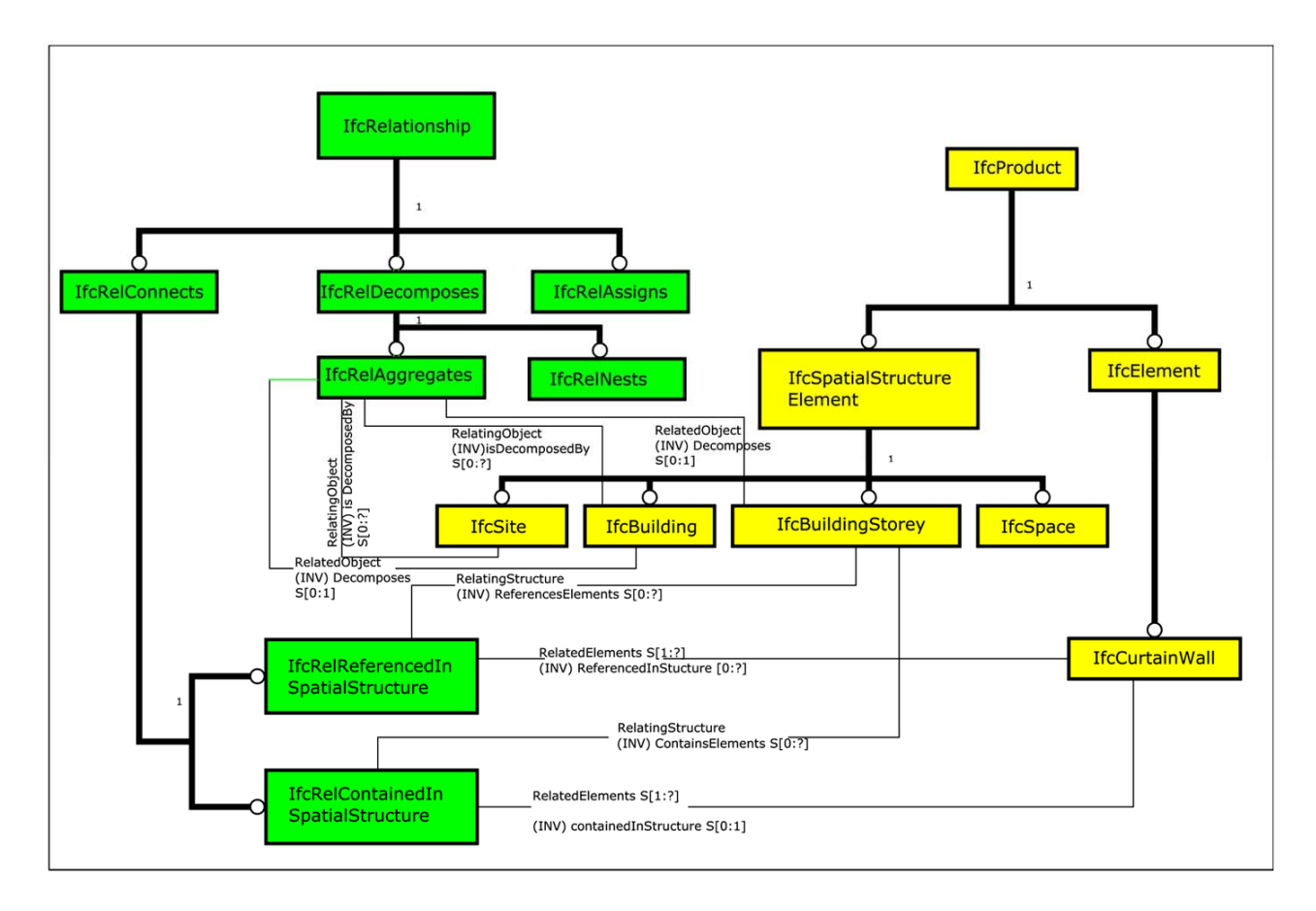

**Figure 20 : Utilisation des classes IfcRelReferencedInSpatialStructure et la classe IfcRelContaineInSpacialStructure pour un mur rideau : il est contenu dans le RDC mais il est référé au premier et deuxième étage** 

**Ce type de relations doit être impliqué dans la modélisation avec un outil CAO** 

## **3. Etude sur les tâches**

La classe mère responsable des tâches c'est **IfcTask.**

Une tâche peut être employée pour décrire un processus pour la construction ou l'installation des produits (Product).

Pour l'analyser on commence par voir son arborescence dans le langage EXPRESS **(Voir annexe 1)**, où on peut constater qu'elle représente avec IfcProcedure deux entités sous-type d'IfcProcess **:**

## **a) : IfcProcess**

Un processus est celui qui capture les idées de la planification, qui établit les tâches et les procédures exigées pour son accomplissement. Il est important de comprendre que l'information de processus peut être exprimée par des classes de la même manière que l'information du produit. Ceci se fait à travers ses sous types IfcTask et IfcProcedure

## *IfcProcédure :*

Elle est employée pour saisir des informations sur des processus tels que le calibrage, les procédures de début et de fin pour les articles etc. C'est une classe qui sert à donner un conseil au processus.

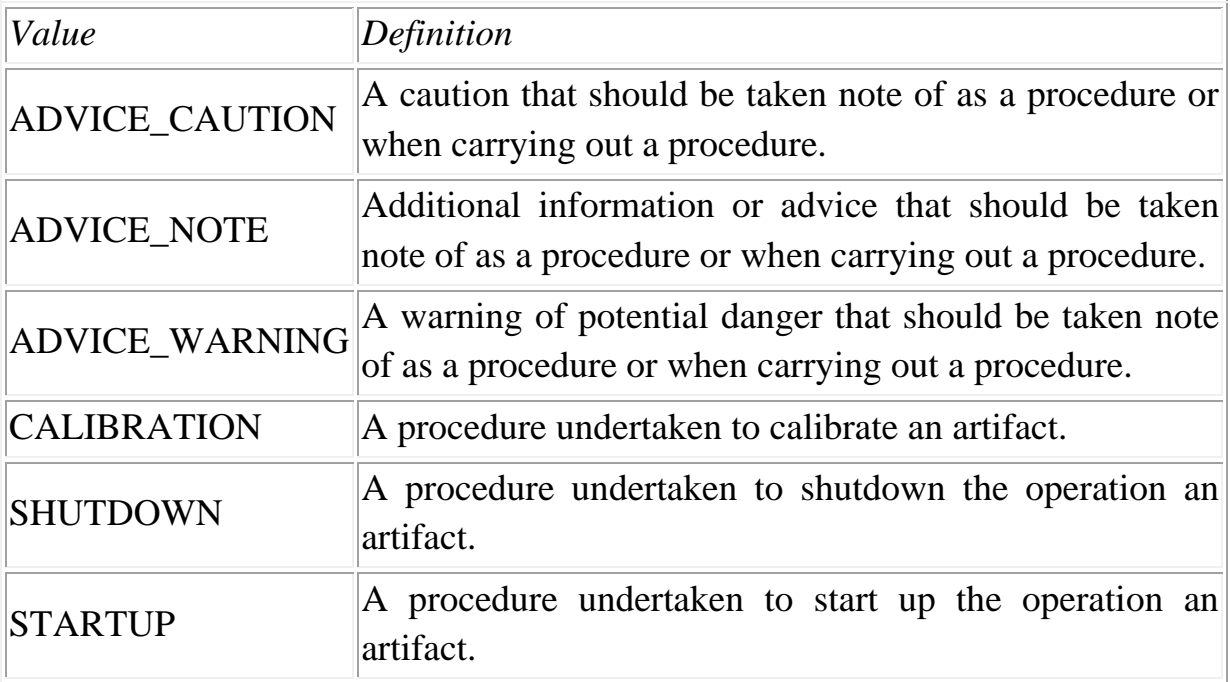

## **Figure 21 : Tableau représente les valeurs d'une procédure<sup>9</sup>**

<sup>9</sup> Www .BuildingSmart.com

#### *IfcTask ou la tâche du travail*

Une tâche est définie par ses attributs explicites **(voir Annexe 4)** Ici on peut constater qu'une tâche procède un **statut** : elle peut être non commencée (not started) ou commencée ( started) ou terminée (completed) Elle relève d'une méthode de travail qui décrit brièvement la tâche. L'ordre séquentiel entre les tâches est défini a travers **IfcRelSequence**, une tache à un prédécesseur et un successeur , le type de ce ordre est fixé par IfcSequenceEnum : début /début, début /fin , fin / début, fin /fin ou non identifié

 Une tâche peut être nidifiée avec d'autres sous tâches à travers **IfcRelNests** par **exemple**, pour la tâche de construction un mur en montant du bois, elle possède des sous tâches comme installations des montants, mise en place des panneaux de plâtre, utilisations d'adhésifs

#### **b) IfcControl**

Une tâche d'un processus est assignée à un contrôle du travail **IfcWorkControl** à l'aide de son attribut **IfcRelAssignsTasks** 

Le contrôle de travail ou IfcWorkControl, est la classe mère du planning de travail **WorkPlan et** le programme du travail ou tâche unitaire **WorkShedule** 

#### *Le programme du travail (WorkShedule) :*

Il saisit l'information essentielle au sujet du programme comprenant numéro d'identification de la tâche unitaire, nom, description (option), date de création, objectifs, auteurs de la tâche planifiée, la durée de flottement (float) et le type de contrôle de travail : actuel (actuel) ou planifié (planned) .

#### *Le planning du travail ou IfcWork Plan :*

C'est l'ensemble des tâches et ses programmes des travaux. D'une autre manière c'est le diagramme du Gantt avec ses relations et ses représentations.

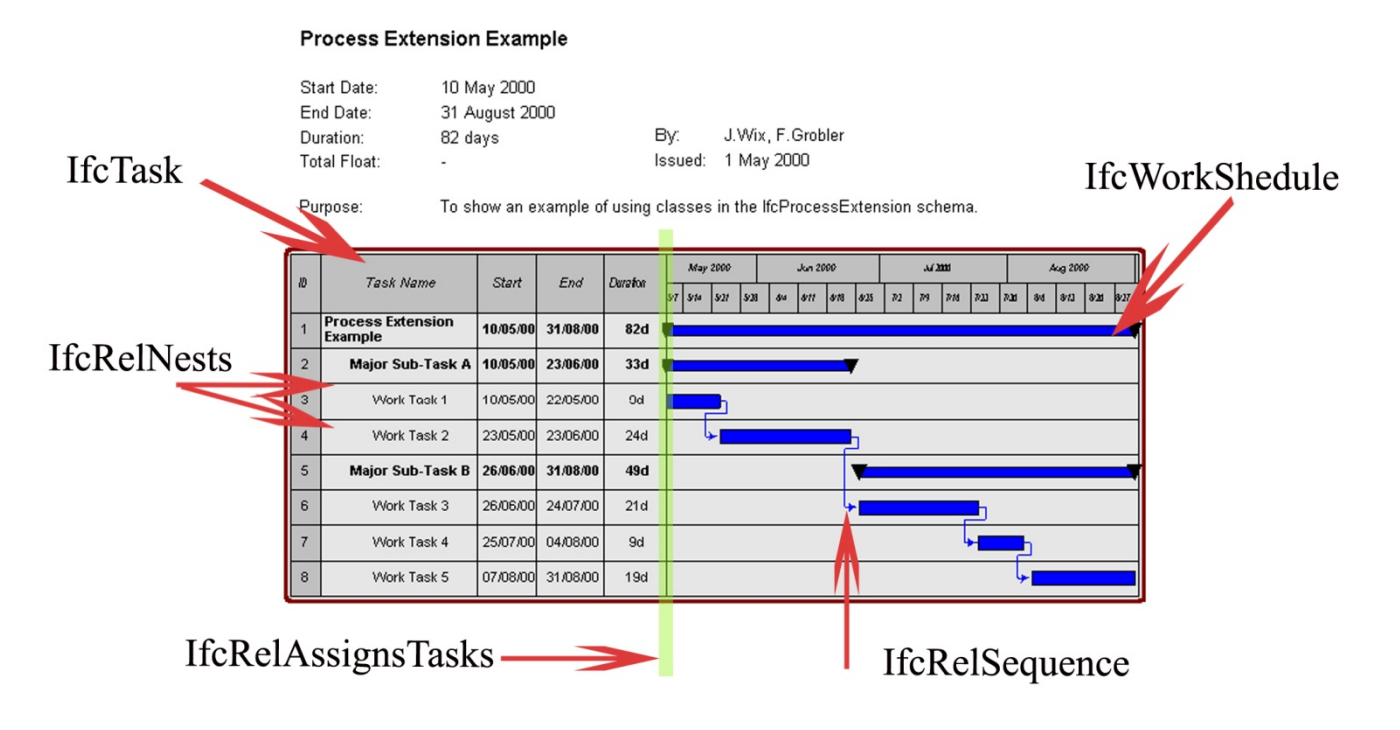

IfcWorkPlan: plannig du travail

**Figure 22 : IfcTask et ses relations avec IfcControl** 

Pour assigner une tâche à un élément du contrôle (planning du travail ou programme du travail), on utilise la relation IfcRelTasks et son attribut inverse **IfcSheduleTimeControl** où on trouve les informations temporelles nécessaires pour une tache expliquée dans ce tableau **(Voir annexe 5)**

La liaison entre les tâches et les éléments des bâtiments se fait à travers la relation **IfcRelAssignsToProcess**

## **c) La tache et ses ressources :**

La tâche est reliée à ses ressources à travers la classe **IfcRelAssignsToResource**  Ces ressources peuvent être des matériaux **IfcConstructionMaterialResource**, ou des équipements **IfcConstructionEquipement** ou une main d'œuvre **IfcLabo,** chaque touche possède une entreprise sous traitante dans **IfcSubContractorResource. (Voir annexe 6)**

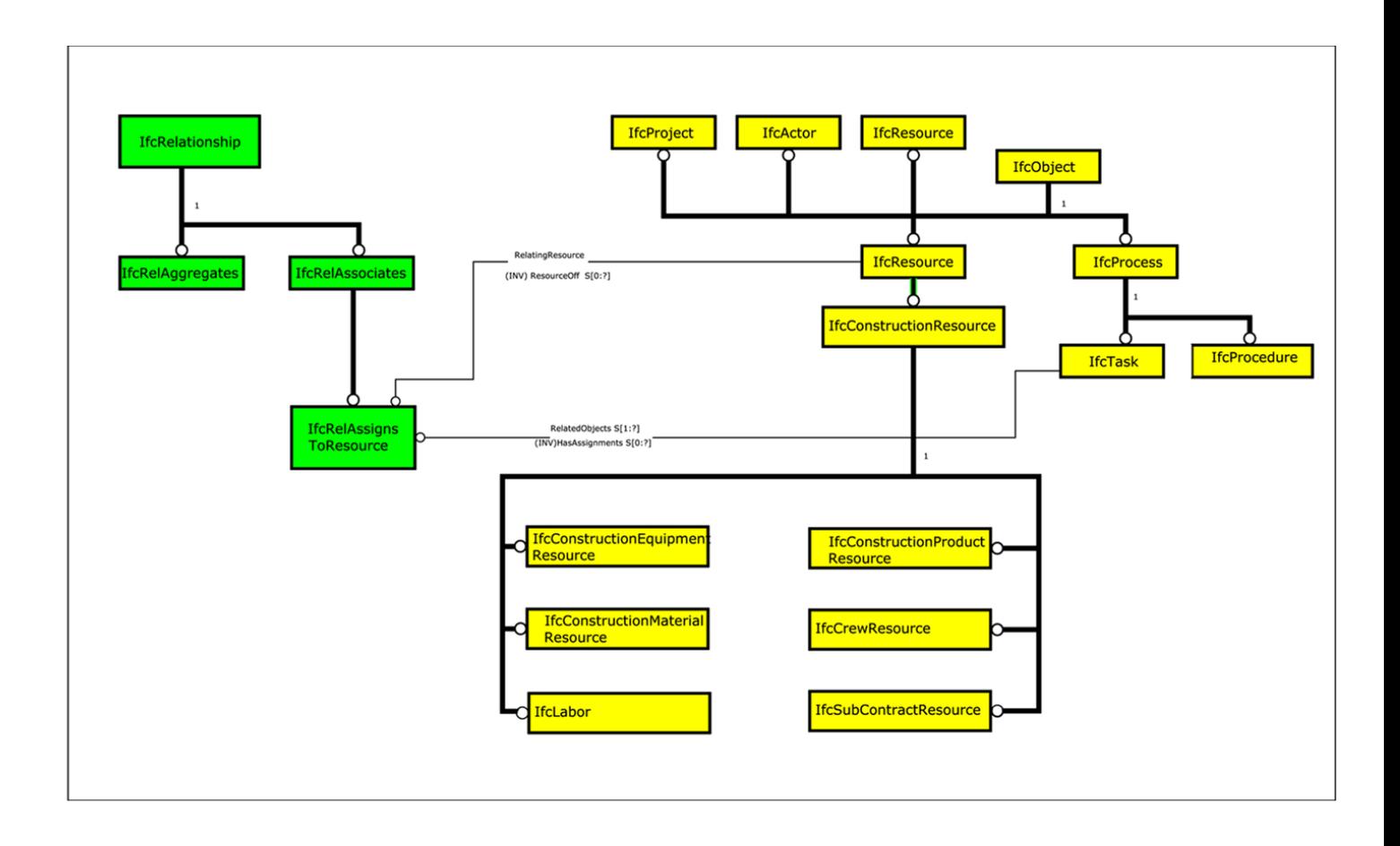

**Figure 23 : Relation ressources /Taches**

Dans Les ressources il faut distinguer entre **IfcConstructionMaterialResource**  et **IfcMaterial :** le deuxième est dédié à la présentation des matériaux comme des couches **IfcMaterialLayer** ou des calques dans les logiciels de CAO.

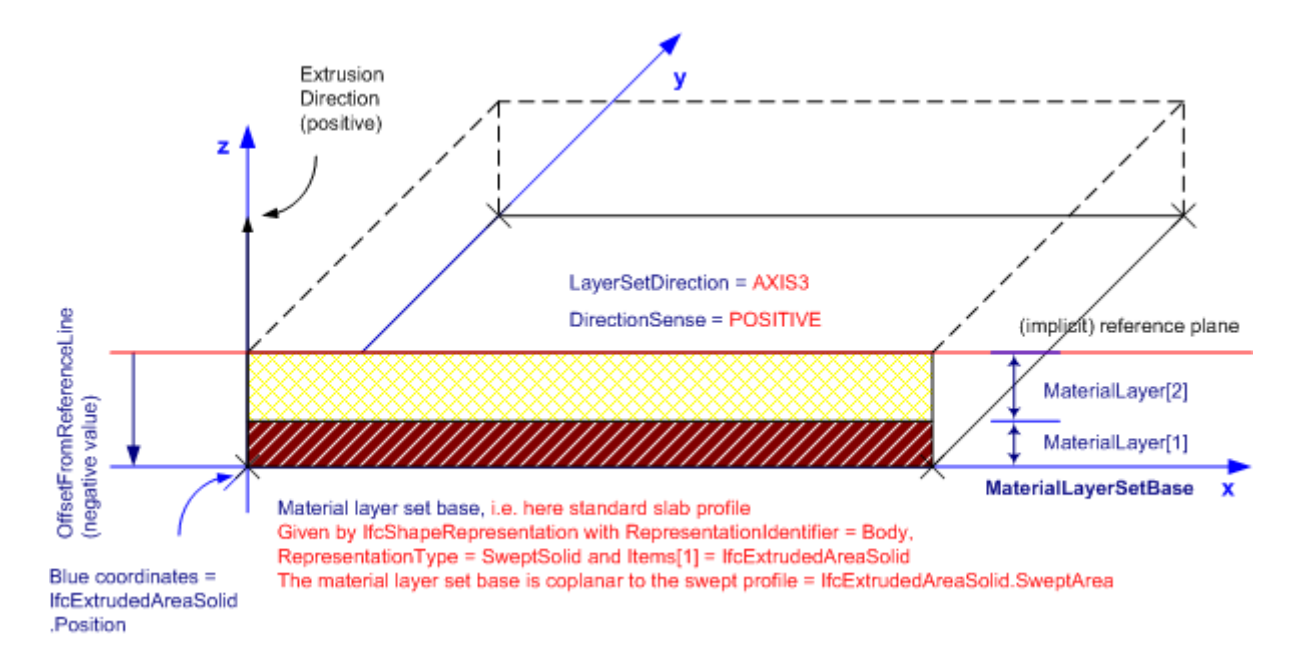

**Figure 24 : Schéma représentant IfcMaterialLayer** 

La relation entre les couches des matériaux et les éléments de la construction se fait à travers la classe **RelAssociateMaterial (voir annexe 7)** 

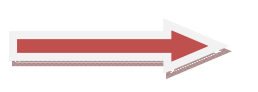

**Ce type de relations doit être impliqué dans la modélisation avec un outil CAO** 

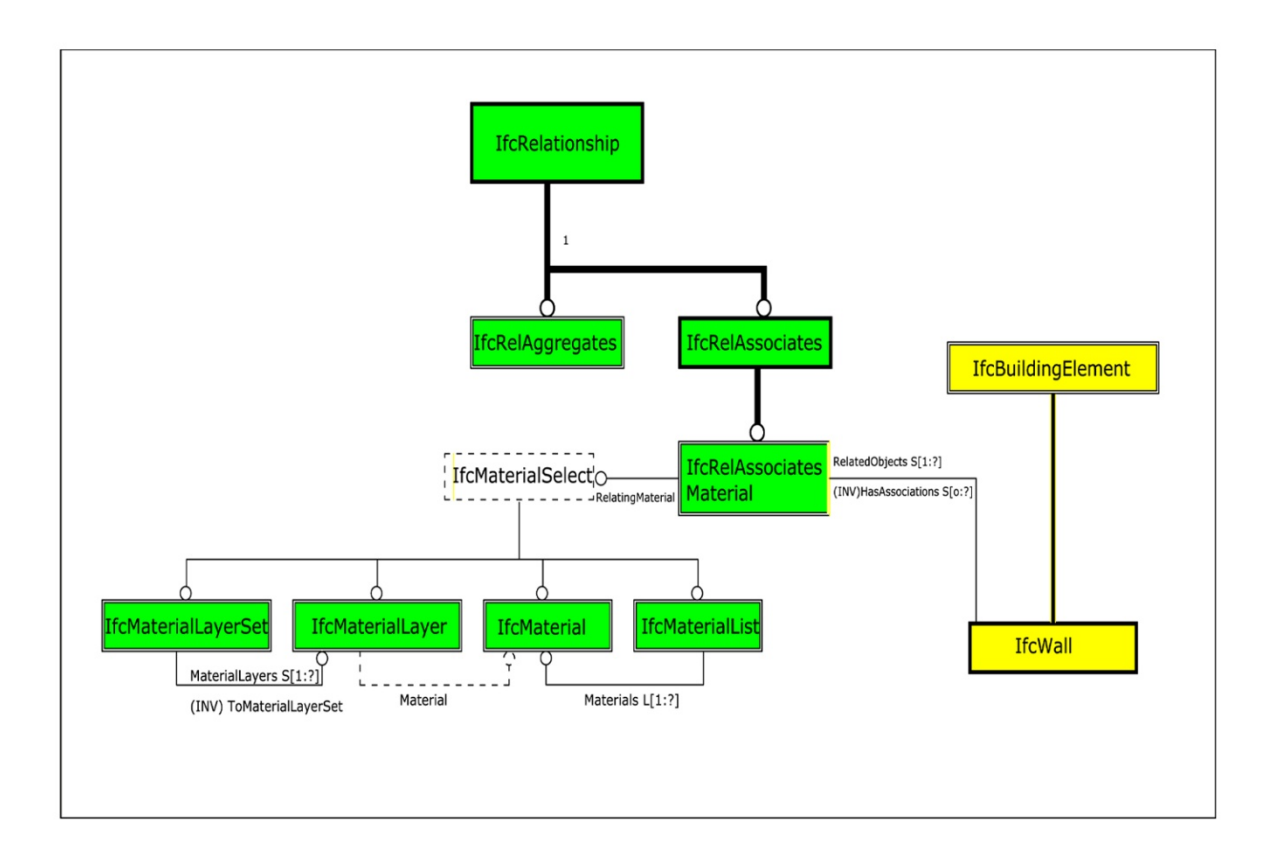

 **Figure 25 : Association des matériaux pour les ouvrages dans les IFC** 

## **Synthèses retenues : Consignes de modélisation pour le modèle IFC Interprétable en 4D**

Après cette analyse on peut dégager des consignes de modélisation pour un architecte pour le modèle IFC

 L'utilisation des classes comme **IfcBuildingElement** est indispensable pour une meilleure implantation des ouvrages dans la 4D,

Ici des classes comme **IfcRelAssociatesMaterial** et **IfcRelContainedSpacialStructure**, donnent à la conception en CAO une performance de visualisation lors d'une implantation 4D

 Ces classes et leurs relations doivent être faites dés le début par un logiciel CAO dédié pour les IFC (ArchiCad)

 Les autres informations comme la tâche, ses ressources et ses acteurs sont ajoutées à partir d'un logiciel de planification comme Gantt Project

## **III. Etude des outils de la 4D**

Il existe sur le marché commercial plusieurs logiciels dédiés à la simulation 4D. Dans cette partie on essayera de dégager les spécificités de ses outils comme leur méthode de visualisation, les informations liées au modèle 3D et au planning.

Ici on prendra comme exemple de projet architectural, une maison des lycéens : c'est une extension en bois d'un foyer pour étudiants. On va utiliser son modèle 3D fait par le logiciel du CAO **SketchUp**, ainsi que son planning réalisé sur Gantt.

**:** 

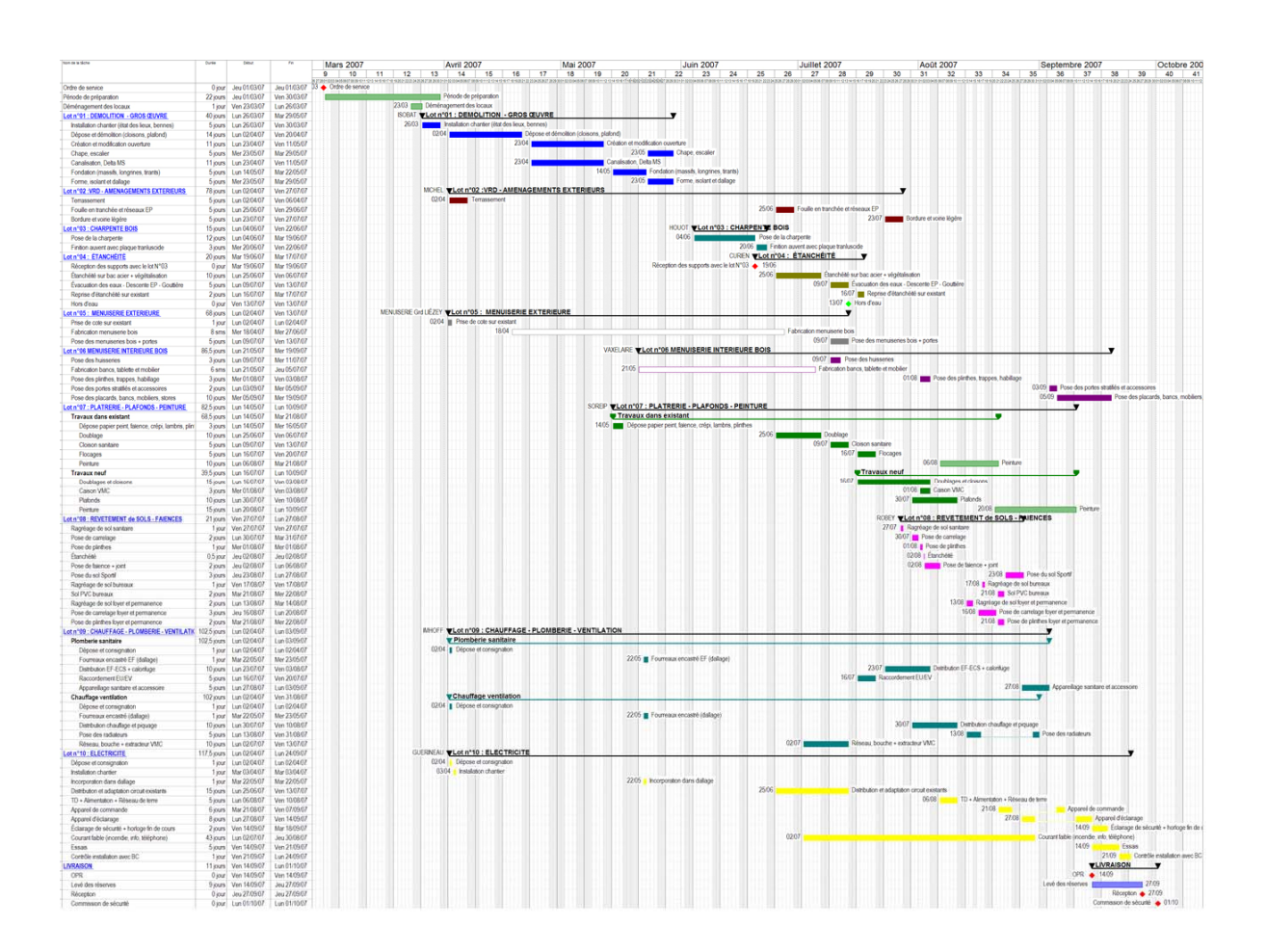

**Figure 26 : Le planning du projet** 

#### **1. Etude sur Navisworks Manager (version 2010)**

 En analysant l'interface du logiciel on peut constater qu'il existe trois vue pour une simulation 4D : une vue du composant 3D, une autre pour la visualisation 3D ou 4D et enfin une vue pour le composant 4D.

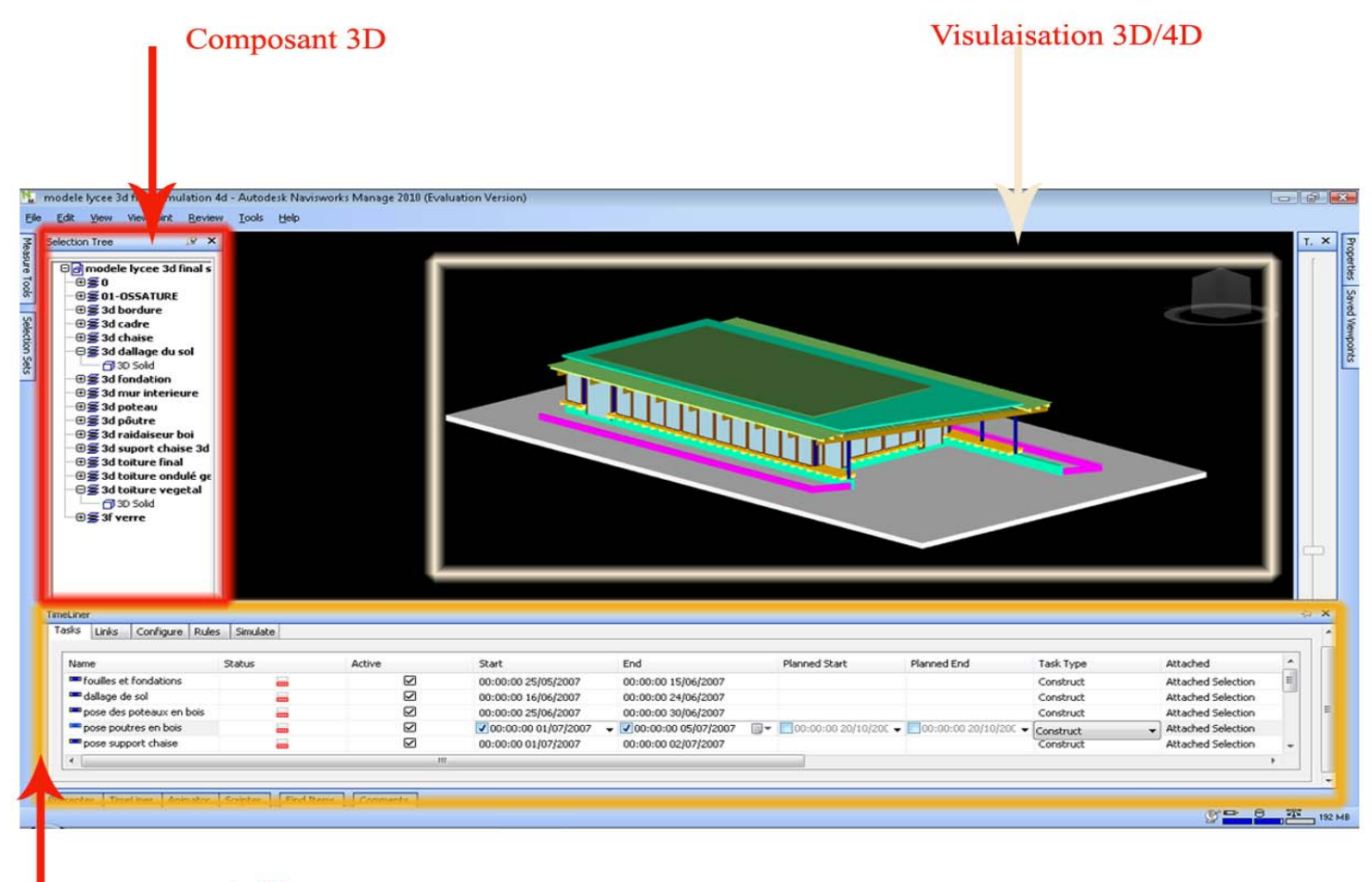

un composant 4D

**Figure 27 : Capture d'écran du NavisWorks** 

## **a) Le composant 3D**

L'importation du modèle 3D se fait sur plusieurs formats, résumés dans ce tableau :

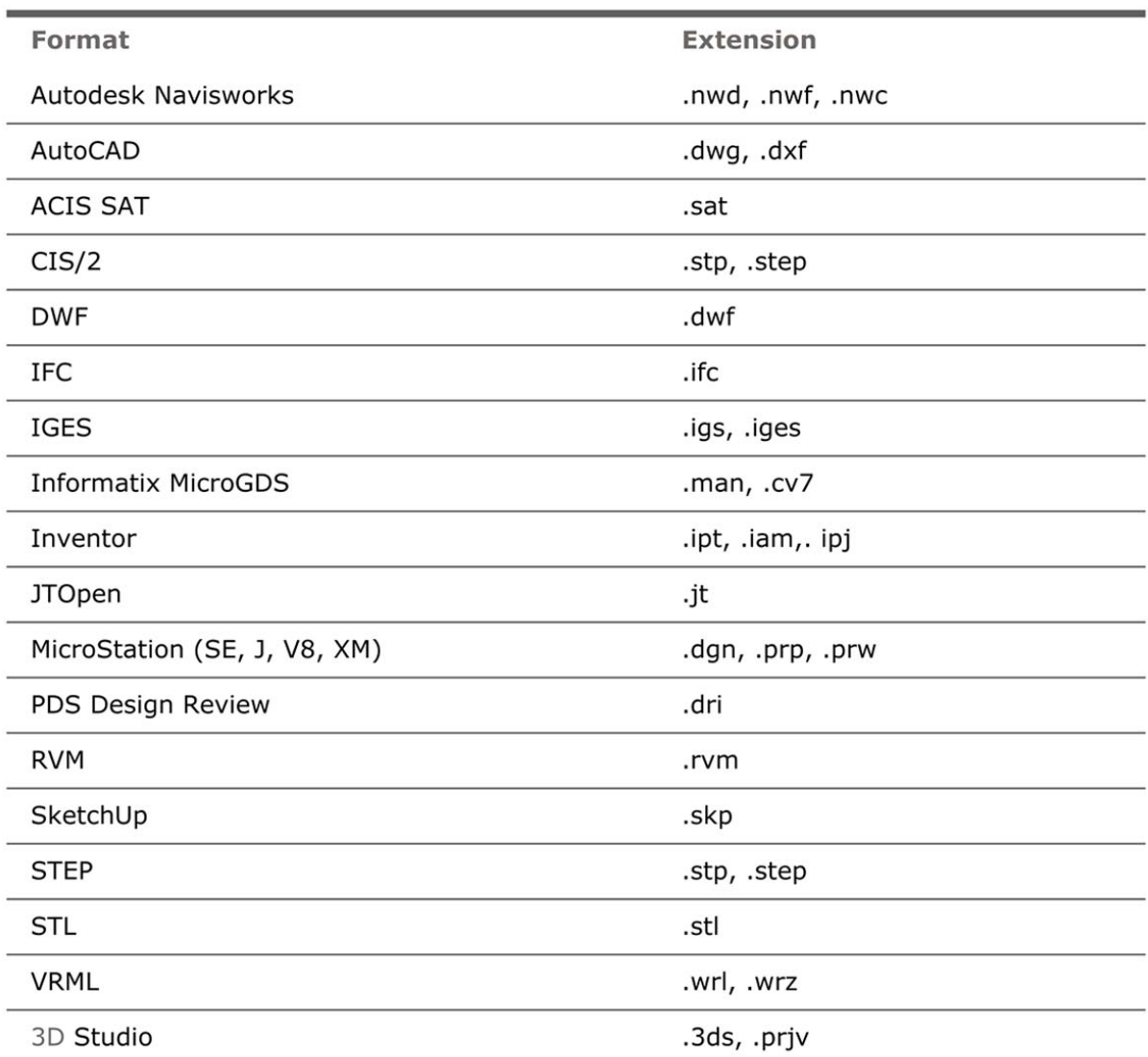

## **Figure 28 : Les formats acceptés par NavisWorks**

Ici, on a importé notre modèle 3D sous son format AutoCad (.dwg), où les ouvrages modélisés sous forme des calques sont aperçus dans l'outil (sélection Tree) de NavisWorks.

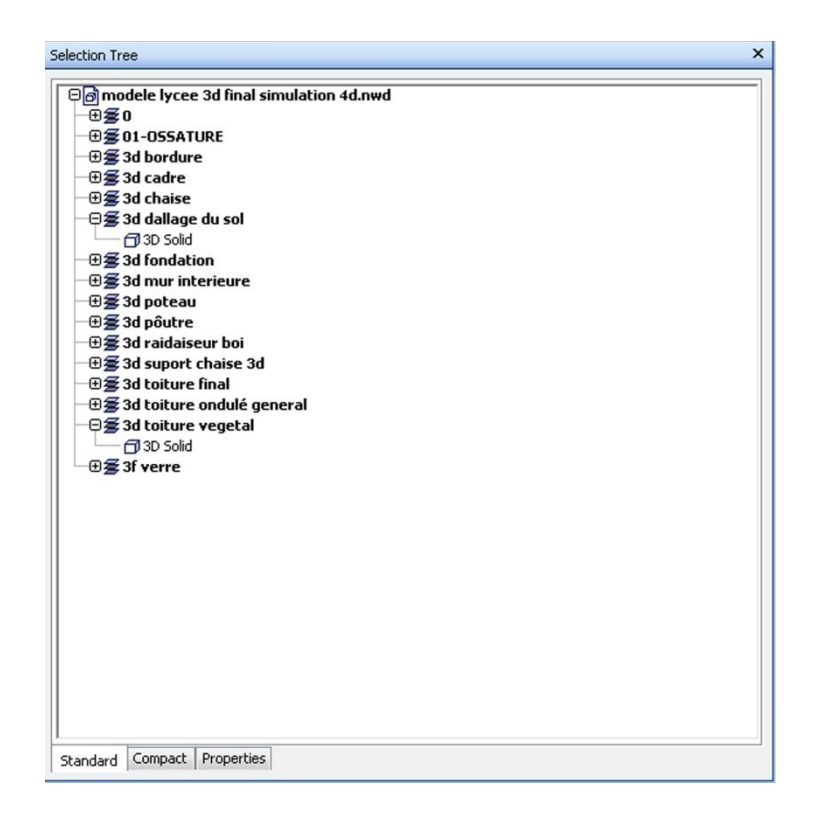

**Figure 29 : Capture d'écran de l'outil « Sélection Tree » représentant le composant 3D** 

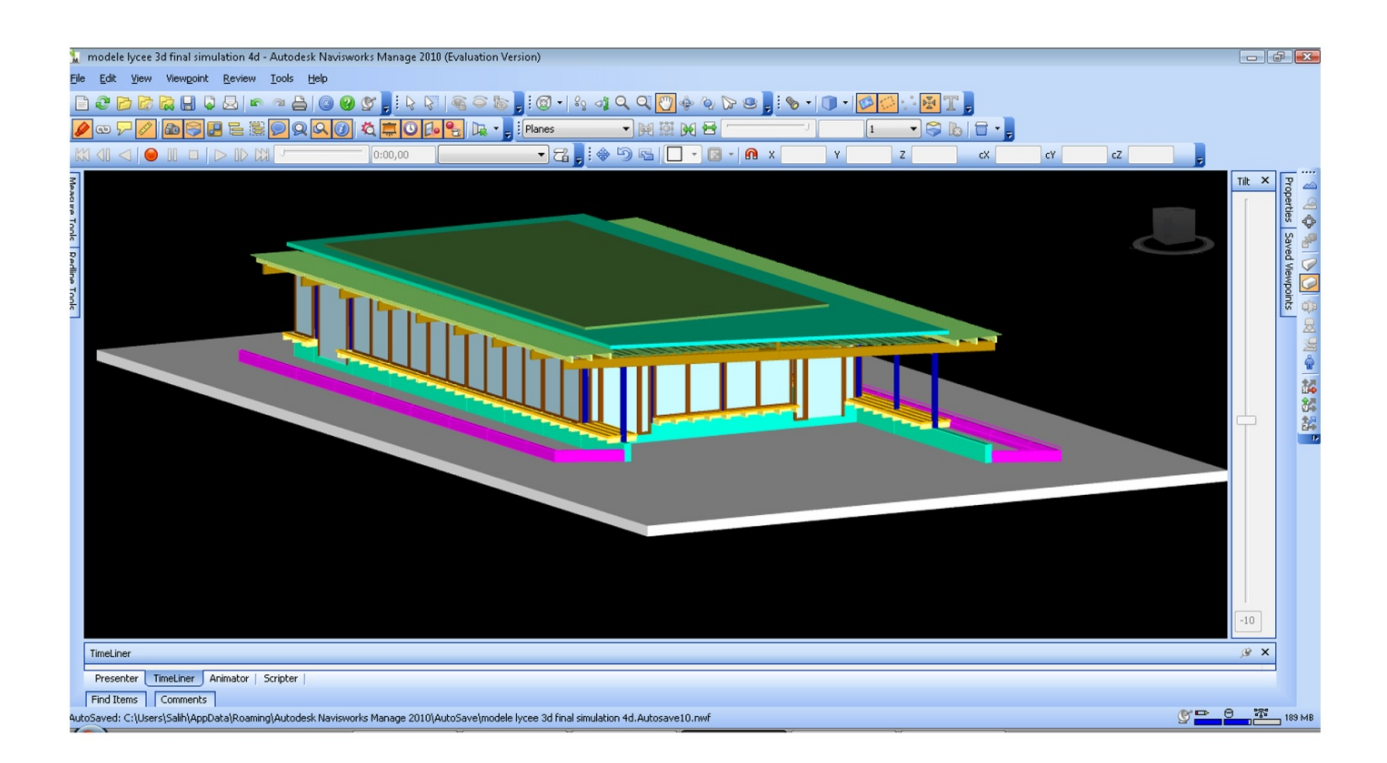

**Figure 30 : Capture de l'écran du modèle 3D implanté dans la vue 3D/4D** 

#### **b) Le composant 4D**

 Le composant 4D est représenté par l'outil (Time Liner). L'outil de Time Liner ajoute la simulation du programme 4D à Autodesk Navisworks. Il importe des programmes d'une série de sources, vous permet de relier des objets dans le modèle aux tâches dans le programme et de simuler le programme montrant les effets sur le modèle, et surtout de comparer le programme prévu avec celui actuel. Il permet aussi de mettre à jour les tâches ou le modèle 3D.

Il comporte les tâches, la liaison des tâches avec le planning, la configuration et la simulation

| <b>Name</b>                   | Status                   | Active | Start     | End                                                           | Plan Planned End | <b>Task Type</b> | Attached                  | Link | In | Uniqu Script |       | Animation | Animation Behaviour            | cost                     |
|-------------------------------|--------------------------|--------|-----------|---------------------------------------------------------------|------------------|------------------|---------------------------|------|----|--------------|-------|-----------|--------------------------------|--------------------------|
| bordure et amenagement ex     | $\overline{\phantom{a}}$ | ☑      | 00:00:001 | 00:00:0020/1                                                  |                  | Construct        | <b>Attached Selection</b> |      |    |              | Scale | Scale     | Scale                          |                          |
| dallage de sol                | $\overline{\phantom{a}}$ | ☑      | 00:00:001 | 00:00:0024/0                                                  |                  | Construct        | Attached Selection        |      |    |              | Scale | Scale     | Scale                          |                          |
| doublage et cloison en bois   | $\overline{\phantom{a}}$ | ☑      |           | $00:00:002$ 00:00:00 15/1                                     |                  | Construct        | Attached Selection        |      |    |              | Scale | Scale     | Scale                          |                          |
| Fouilles et fondations        | <u>um</u>                | ☑      |           | $00:00:002$ 00:00:00 15/0                                     |                  | Construct        | Attached Selection        |      |    |              | Scale | Scale     | Scale                          |                          |
| mise en place de la couvertu  | $\overline{\phantom{a}}$ | ☑      |           | $00:00:002$ 00:00:00 20/0                                     |                  | Construct        | Attached Selection        |      |    |              | Scale | Scale     | Scale                          |                          |
| mise en place de la plaque or | $\frac{1}{2}$            | ☑      |           | $\sqrt{00:00:00}$ $\sqrt{0:00:00:0025}$ $\sqrt{0:000:00:000}$ |                  | Construct        | <b>Attached Selection</b> |      |    |              |       |           | $\overline{\phantom{a}}$ Scale | $\overline{\phantom{a}}$ |
| montage des verres et huise   | $\overline{\phantom{a}}$ | ☑      |           | $00:00:000$ 00:00:00 15/1                                     |                  | Construct        | Attached Selection        |      |    |              | Scale | Scale     | Scale                          |                          |
| pose des chaises en bois      | $\equiv$                 | ☑      |           | $00:00:000$ 00:00:00 12/0                                     |                  | Construct        | Attached Selection        |      |    |              | Scale | Scale     | Scale                          |                          |
| pose des menuiserie en bois   | 二                        | ☑      | 00:00:001 | 00:00:0030/1                                                  |                  | Construct        | Attached Selection        |      |    |              | Scale | Scale     | Scale                          |                          |
| pose des poteaux en bois      | $\overline{\phantom{a}}$ | ☑      | 00:00:002 | 00:00:0030/0                                                  |                  | Construct        | Attached Selection        |      |    |              | Scale | Scale     | Scale                          |                          |
| pose poutres en bois          | m.                       | ☑      | 00:00:000 | 00:00:0005/0                                                  |                  | Construct        | Attached Selection        |      |    |              | Scale | Scale     | Scale                          |                          |
| pose raidaisseur en bois      | $\overline{\phantom{a}}$ | ☑      | 00:00:000 | 00:00:0010/0                                                  |                  | Construct        | Attached Selection        |      |    |              | Scale | Scale     | Scale                          |                          |
| pose support chaise           | $\overline{\phantom{a}}$ | ☑      | 00:00:000 | 00:00:0002/0                                                  |                  | Construct        | Attached Selection        |      |    |              | Scale | Scale     | Scale                          |                          |
| pose toiture vegetal          | $\overline{\phantom{a}}$ | ☑      | 00:00:000 | 00:00:0005/1                                                  |                  | Construct        | Attached Selection        |      |    |              | Scale | Scale     | Scale                          |                          |
|                               |                          |        |           |                                                               |                  |                  |                           |      |    |              |       |           |                                |                          |

**Figure 31: Capture d'écran du composant 4D** 

#### *La colonne des âches :*

 Dans la colonne « tâche » on peut ajouter manuellement ou à partir d'un programme les taches d'une construction et les relier avec le modèle 3D.

Ici, chaque tâche possède un statut, une date de début, une date de fin, une date de début planifié, une date de fin planifiée et une liaison avec un programme extérieur.

Le statut d'une tâche permet de mettre la tache actuelle contre la tâche planifiée pour voir si on est en retard ou non.

Ce qui est intéressant est qu'on peut y accordé des autres informations comme les ressources ou l'estimation à partir d'un programme extérieur ajouté dans la colonne «relier »

## *La colonne « relier » :*

Elle permet d'importer des tâches à partir d'un programme extérieur établit par Microsoft Project (.Mpx), Primavera Project Managment, et Excel (.CSV) . Ici, on peut organiser les tâches et les mettre à jour avec le programme du travail.

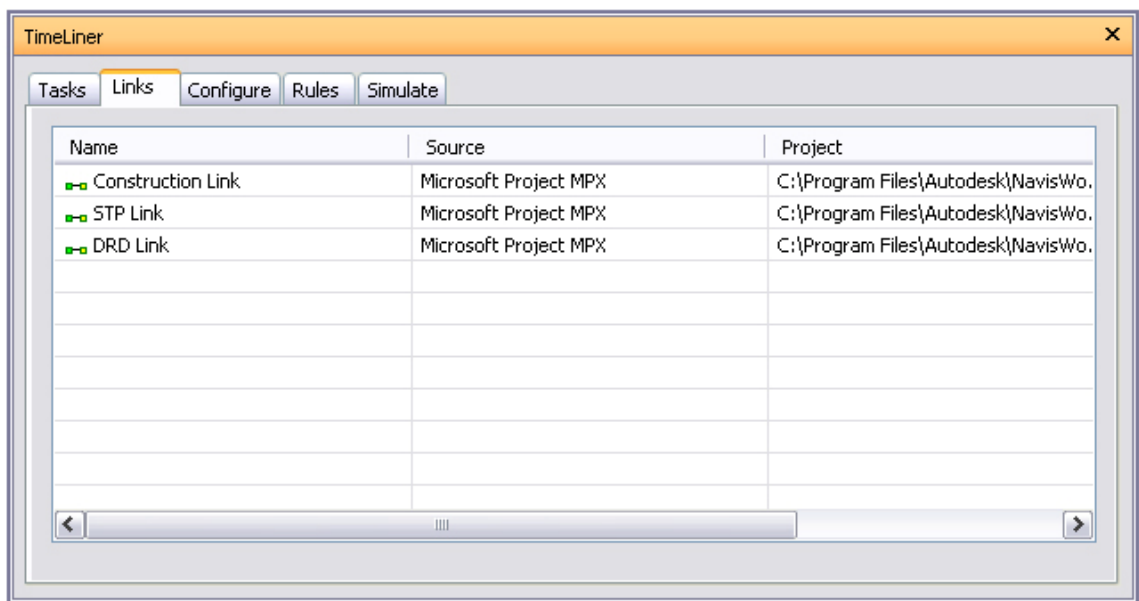

**Figure 32 : L'outil qui permet d'importer un planning** 

## *La colonne de la configuration :*

| Name                                                                             | Start Appearance         | End Appearance             | Early Appearance           | Late Appearance            | Simulation Start Appearance |                          |
|----------------------------------------------------------------------------------|--------------------------|----------------------------|----------------------------|----------------------------|-----------------------------|--------------------------|
| $=$ Construct                                                                    | Green (90% Transparent)  | Model Appearance           | None                       | None                       | None                        |                          |
| $=$ Demolish                                                                     | Red (90% Transparent)    | Hide                       | None                       | None                       | None                        |                          |
| $=$ Temporary                                                                    | Yellow (90% Transparent) | $\blacktriangleright$ Hide | $\blacktriangleright$ None | $\blacktriangleright$ None | v None                      | $\overline{\phantom{a}}$ |
| $=$ New Task Type                                                                | New Appearance           | None                       | None                       | None                       | None                        |                          |
| Appearance Definitions<br>Name                                                   |                          | Color                      |                            |                            |                             |                          |
|                                                                                  | Transparency %           |                            |                            |                            |                             |                          |
|                                                                                  | 70                       |                            |                            |                            |                             |                          |
| Green (90% Transparent)<br>m Yellow                                              | 0                        |                            |                            |                            |                             |                          |
|                                                                                  | 90<br>0                  |                            |                            |                            |                             |                          |
|                                                                                  | 90                       |                            |                            |                            |                             |                          |
| Vellow (90% Transparent)<br>Purple<br>Purple (90% Transparent)<br>New Appearance | 0                        |                            |                            |                            |                             |                          |

**Figure 33 : Capture d'écran de l'outil qui gère la configuration des taches** 

Il s'agit de configurer les paramètres des tâches dans une simulation comme le type d'une tâche et ses apparences au début et à la fin de la simulation, ainsi que l'apparence du modèle 3D relié.

Il existe 3 types des taches : de construction, de démolition ou une tâche temporaire

• Tâche de construction : elle est reliée aux modèles3D qui seront construits pendant la simulation. Ses objets ont par défaut comme apparence la couleur « vert » au début de la simulation avec une transparence de 90%, puis ils reprennent l'apparence du modèle initial.

• Tâche de démolition : elle est reliée aux objets qui seront démolis au cours de la simulation. Au début, ils ont la couleur « rouge » transparent puis à la fin ils deviennent cachés.

• Tâche temporaire : elle est reliés aux ouvrages temporaires comme le coffrage, les objets ont une couleur jaune au début de la tâche, puis à la fin deviennent cachés.

Les apparences sont toujours modifiables il existe plusieurs couleurs à choisir. Tous les objets sont initialement cachés, puis lorsque la tache commence, ils apparaissent, chaque avec ça tache reliée et son apparence de simulation définie

Exemple d'apparence de la simulation :

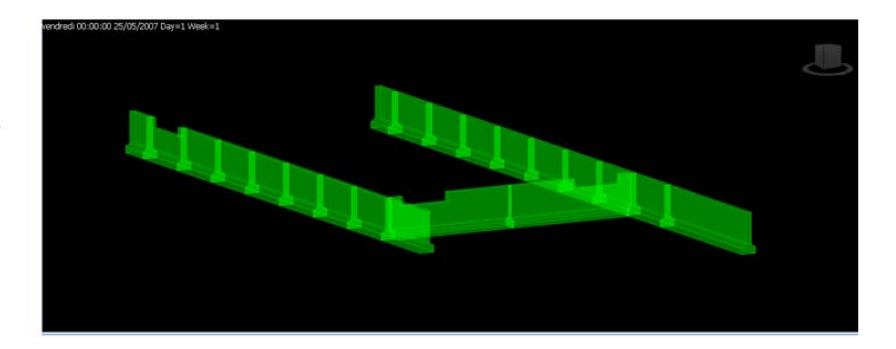

Tache1: fouilles et fondations: l'objet est en vert transparent, donc il est en cours de construction

Tache1: fouilles et fondations: l'objet reprend son apparence du modele, donc il est finit, par contre la tache 2 (dallage de sol commence en construction)

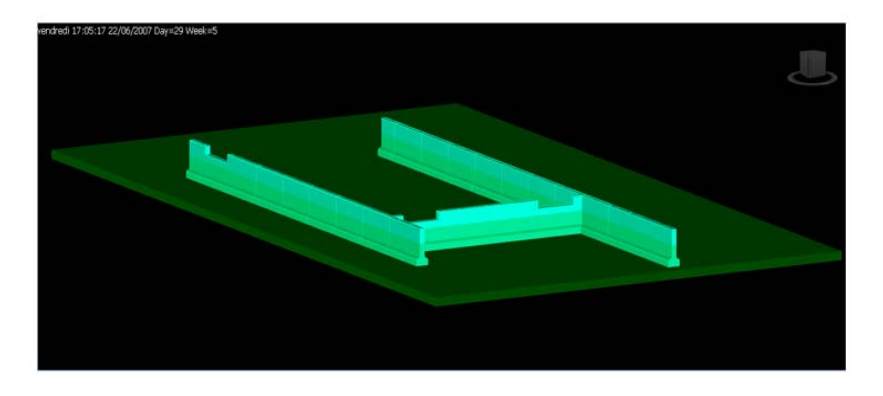

## **Figure 34: Capture d'écran montrant les apparences d'une tâche**

#### *La colonne de simulation :*

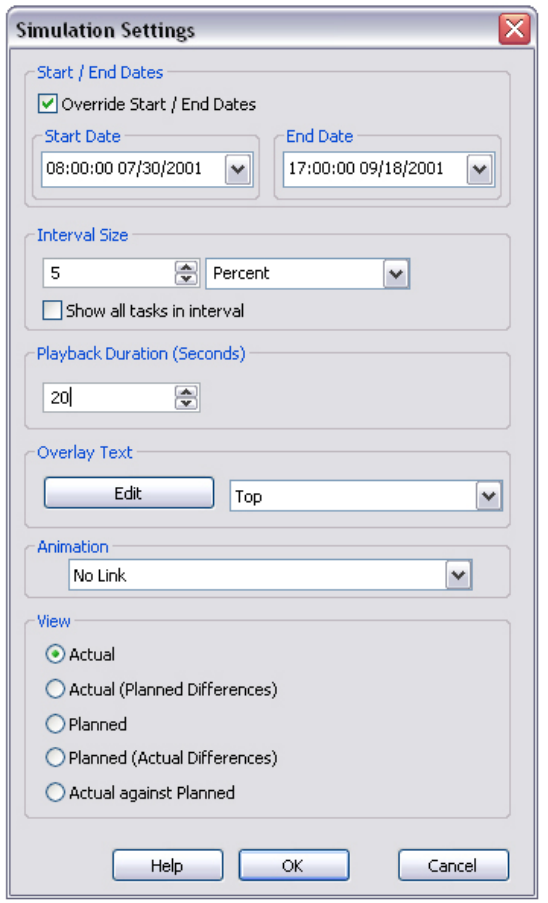

## **Figure 35 : Capture d'écran montrant l'outil de la configuration de la simulation**

C'est la où on définit les paramètres de la simulation comme l'intervalle de temps à simuler, la vitesse de l'animation mais aussi la visualisation de la simulation suivant la relation entre les tâches actuelles et les taches planifiées. L'apparence de l'objet soit celle au plus tôt ou au plus tard.

Exemple de cas : une vue Actuelle (différence avec planification) : on s'intéresse de l'apparence de l'objet par rapport au date de planification ;

Si la date de début actuel est la même de celle planifiée, le modèle est en « Schedule », il ya l'apparence de début (en vert), si la date de début planifiée est avant la date de début actuelle, l'objet est en apparence aux plut tôt (jaune),

si la date de fin planifié est après la date de fin actuelle, l'objet possède une apparence au plus tard (rose).

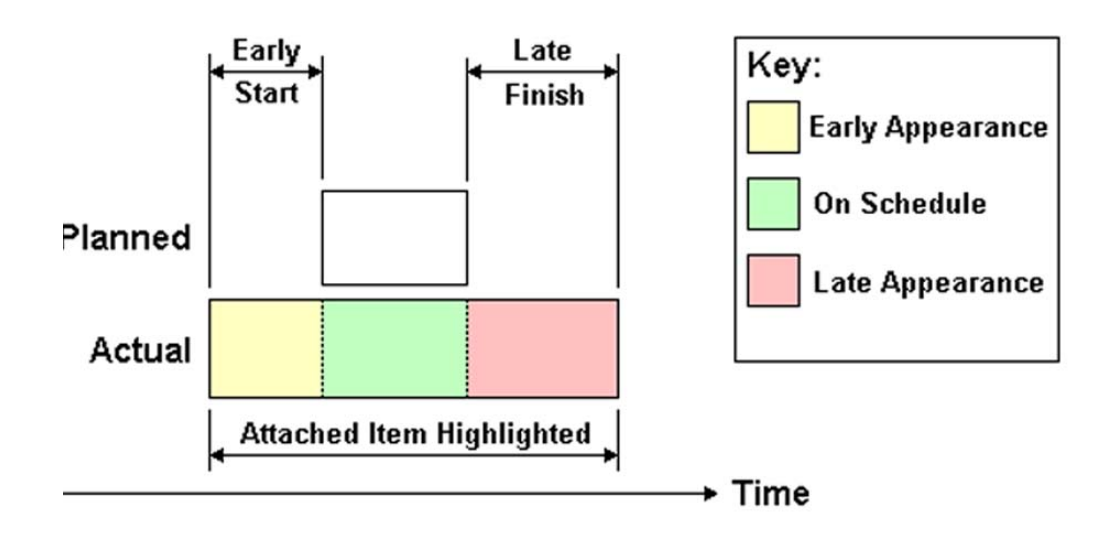

**Synthèse :** 

 **Après l'analyse de ce logiciel on peut retenir pour notre proposition, l'importance de l'apparence des modèles au cours de la simulation, elle facilite la lecture de l'animation, ainsi elle aide à comprendre l'état actuel de la tache par rapport aux programme planifié.** 

## **2. Etude sur Bati4D :**

Bati4D, est l'un parmi les recherches faites au sein de laboratoire C.R.A.I, il s'intéresse à la simulation 4D, tout en reliant une maquette 3D à un planning de travail.

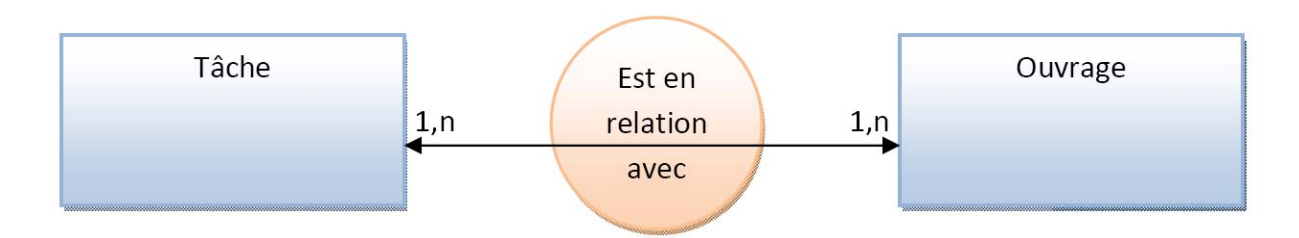

#### **Figure 36: Schéma entité/ association qui relit une tâche à un composant 3D**

En analysant son interface on trouve les mêmes composants qui sont le composant 3D, le composant 4D et le composant planning

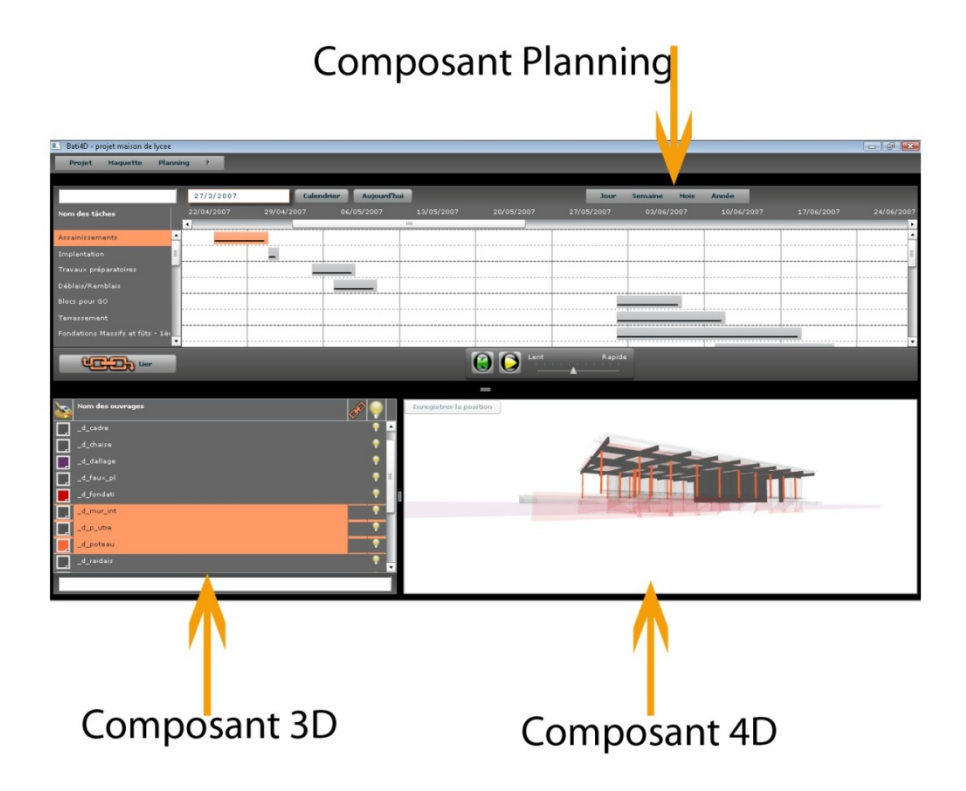

Figure 37: Capture d'écran montrant les trois composants

## **c) Etude Expérimental du logiciel**

II s'agit d'évaluer Bati4D, tout en essayant d'analyser ses fonctions et ses outils d'utilisations comme :

- Importation du planning
- Importation du modèle 3D
- Enregistrement, fermeture et ouverture d'un projet
- Visualisation et manipulation de la maquette : Manipulation de la 4D : les taches, couleurs, lecture 4D

## *Importation du planning:*

Ici on remarque que Bati4D n'importe que le fichier en langage XML (.xml) déjà élaboré par le développeur stagiaire du logiciel. On est obligé de partir de son fichier et **changer les taches** et leurs dates.

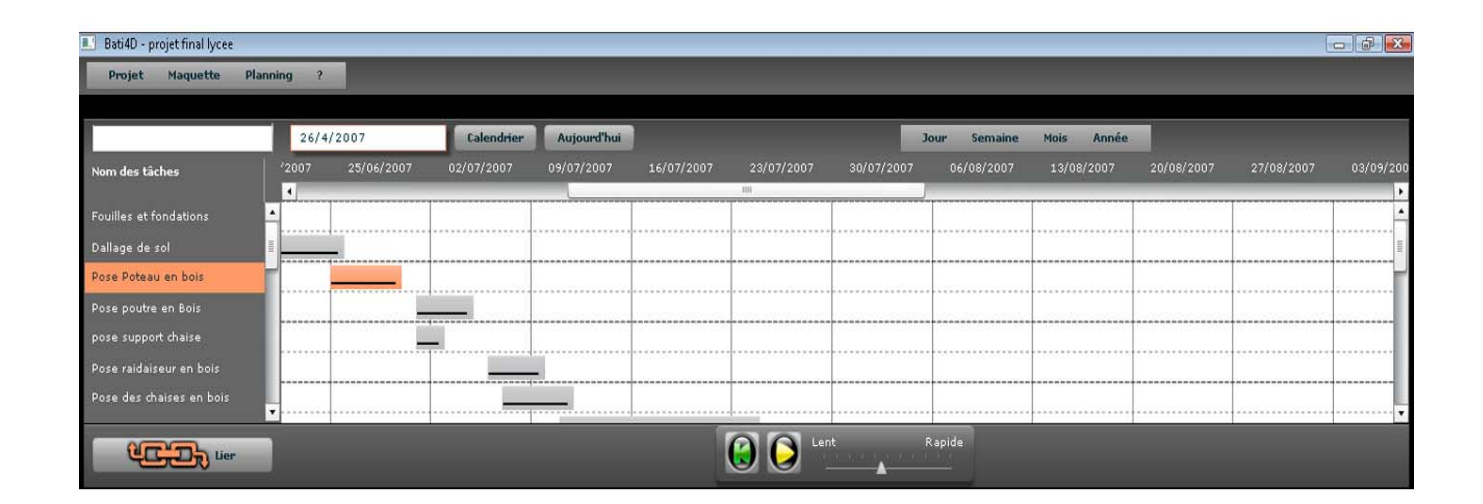

**Figure 38 : Capture d'écran montrant l'importation du planning** 

#### *Importation du modèle 3D :*

Lors de l'importation du modèle 3D, on a rencontré plusieurs difficultés, le logiciel actuellement n'importe qu'un modèle élaboré sur **Autocad, importé sur 3DsMax puis exporté en Collada pour l'intégrer en Bâti 4D.** 

Le résumé de nos essais (Voir annexes) de l'importation est dans ce tableau

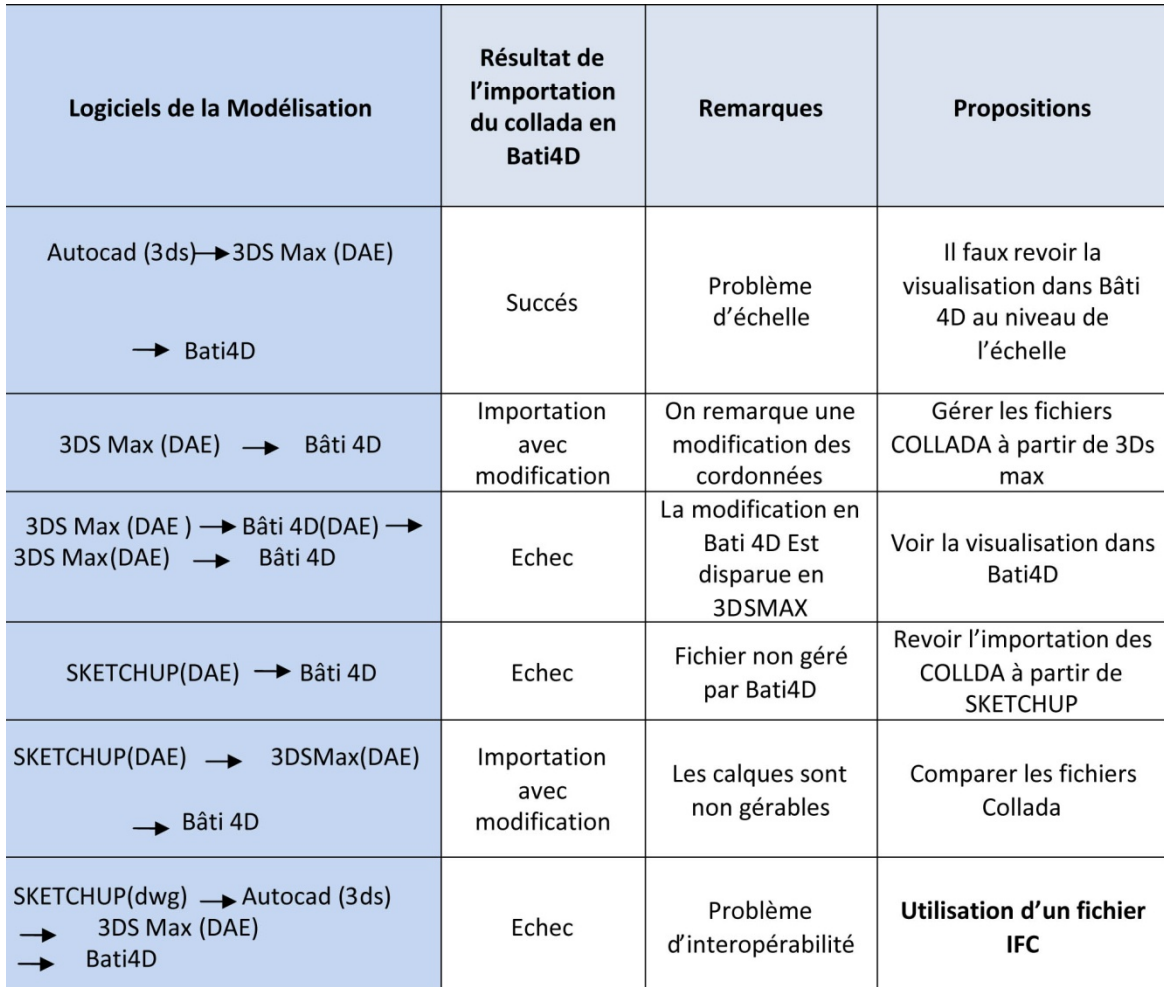

**Figure 39 : Tableau résume l'importation en Bati4D**

## *Enregistrement, fermeture et ouverture d'un projet :*

Ici il faut revoir cette fonction dans Bat4D, car pour ouvrir un autre projet on a besoin de fermer l'application

## *Visualisation et manipulation de la maquette : Manipulation de la 4D : les tâches, couleurs, lecture 4D*

D'abord, il ya un problème de navigation dans la maquette 3D, on ne peut pas sélectionner les modèles 3D.

L'apparence de la tache dans la simulation est restreinte à une seule couleur qui commence transparente et se termine par la couleur de la tâche déjà choisie

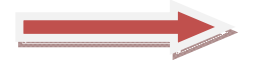

## **La simulation 4D, nécessite une réflexion au niveau de l'apparence des taches**

#### **Synthèses retenues**

- Nécessité d'une autre méthode d'importation du modèle 3D comme les fichiers IFC, afin d'avoir plus de possibilités d'ajout d'informations dans le modèle.
- Nécessité d'intégration d'un outil dans Bati4D qui gère les apparences des taches pendant la simulation 4D : on a comme référence le logiciel NavisWorks

## **IV. Proposition**

Notre proposition, est un résultat des synthèses retenues dans les autres chapitres

#### **Dans l'état de l'art on a dégagé cette synthèse :**

- Les recherches scientifiques approuvent la nécessité d'une simulation 4D pour une meilleure planification.
- Plusieurs informations sont ajoutées au modèle 3D pour une implantation 4D comme **les ressources** qui sont indispensables pour la gestion de l'activité de la construction.
- Le BIM et le format IFC, offre une possibilité d'ajouter au modèles 3D des informations autres que ses propriétés géométriques

#### **Dans l'étude des IFC, on a déduit des consignes de modélisation :**

 L'utilisation des classes comme **IfcBuildingElement** est indispensable pour une meilleure implantation des ouvrages dans la 4D,

 Ici des classes comme **IfcRelAssociatesMaterial** et **IfcRelContainedSpacial-Structure**, donnent à la conception en CAO une performance de visualisation lors d'une implantation 4D

 Ces classes et leurs relations doivent être faites dés le début par un logiciel CAO dédié pour les IFC (ArchiCad)

 Les autres informations comme la tâche, ses ressources et ses acteurs sont ajoutées à partir d'un logiciel de planification comme Gantt Project

#### **Dans l'étude des outils on a dégagé, ses synthèses :**

 Nécessité d'une autre méthode d'importation du modèle 3D comme les fichiers IFC, afin d'avoir plus de possibilités d'ajout d'informations dans le modèle.

 Nécessité d'intégration d'un outil dans Bati4D qui gère les apparences des tâches pendant la simulation 4D : on a comme référence le logiciel NavisWorks.

Apres ces synthèses nous proposons une architecture future du Bati4D :

Elle comporte quatre grandes composantes :

#### **1. Le modèle 3D**

Ici, et d'après les consignes de modélisation, ces modèles seront en format IFC : On trouve les classes des ouvrages **« IfcBuildingElement »** avec tous ses soustypes comme IfcWall.

Ses ouvrages doivent avoir une structure spatiale avec **« IfcSpatialStructure »**, aussi qu'une texture **« IfcMaterialLayer** » qui nous facilite la visualisation postérieure dans la 4D.

## **2. Le modèle des tâches ou planning :**

Vue la possibilité d'avoir un planning en IFC, ce composant sera le responsable pour créer des classes Ifc, comme IfcTask, IfcConstructionResource et IfcActor

#### **3. Un serveur BIM**

Il comprend tous les classes des Ifc possibles, mais il ne s'intéresse qu'aux classes qu'on lui donne à partir du modèle 3D et celles du Modèle tâche, il a pour but d'assurer la liaison entre eux suivant la classe I**fcRelationship** 

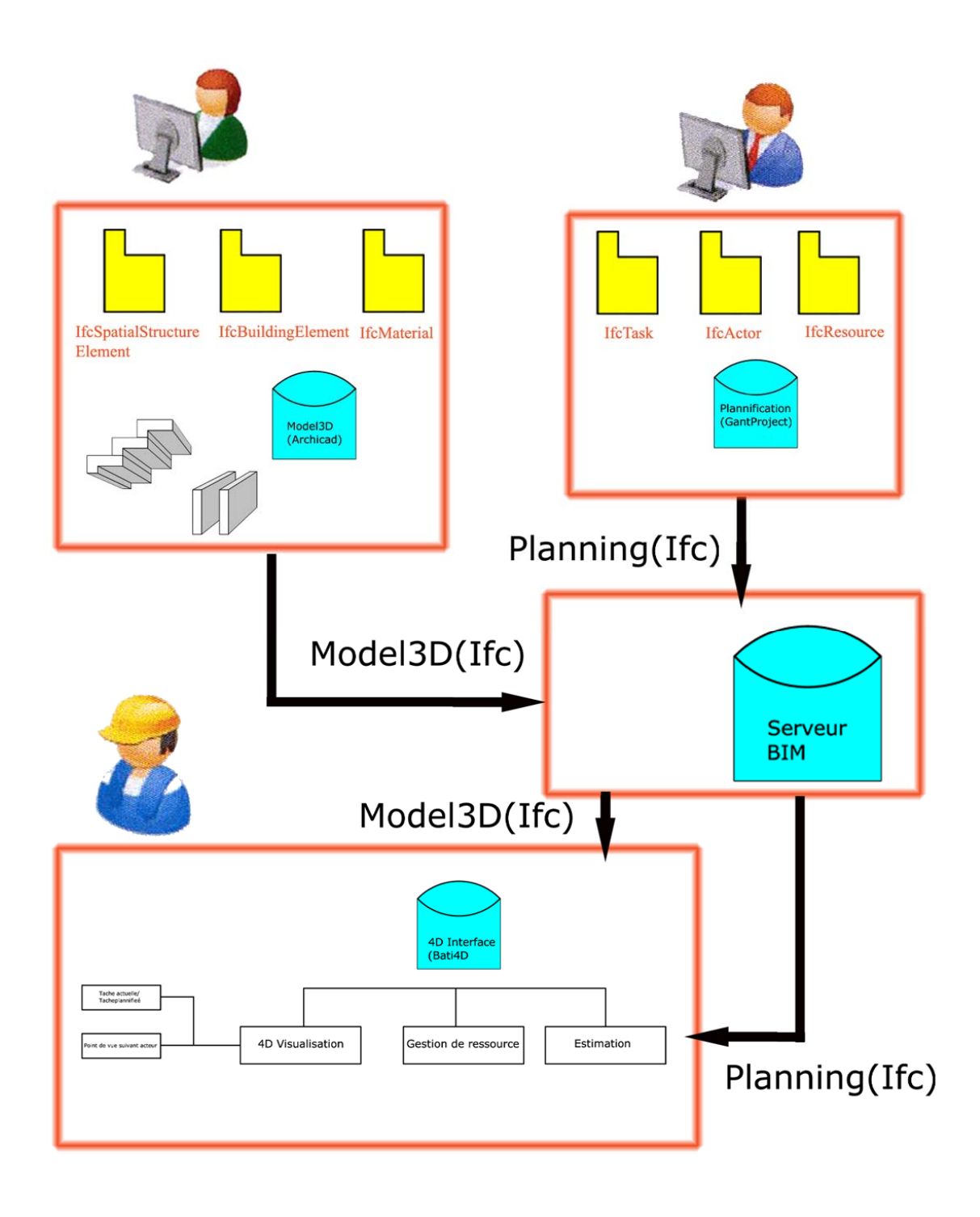

 **Figure 40 : Architecture proposée pour Barti4D** 

## **4. Un composant 4D ou Bati4D :**

C'est l'interface du Bati4D , où on obtiendra les tâches ainsi que le modèles 3D reliés dans le serveur . La mise à jour de ses éléments sera aisée à partir du serveur .

Ici, on peut proposer des outils pour l'estimation du projet, de gestion des ressources ou également même des assistants d'aide à la décision.

Pour Bati4D, on s'intéresse dans un premier temps, dans la visualisation de la 4D, ici on propose un outil pour configurer les apparences du modèles dans la simulation 4D.

On prend comme référence celui du logiciel NavisWorks, mais aussi on peut ajouter des apparences qui s'intéressent sur le point de vue des acteurs qui manipule le logiciel, ce ci reste comme un futur travail sur Bati4D.

## **Conclusion**

Dans cette étude, on a commencé par une études sur les recherches scientifiques, qui s'intéressent à la simulation 4D .

Puis une étude sur le Ifc, on a dégagé les informations nécessaires pour une implantation 4D.

On a aussi étudié des logiciels de simulation 4D , afin de dégager les outils nécessaires pour une meilleure visualisation 4D .

Notre proposition d'un nouveau Bati4D, qui utilise les fichiers IFC, vient de suivre la nouvelle technologie des logiciels de la simulation 4D, qui s'appui sur la notion de BIM .

## **Tableaux des illustrations**

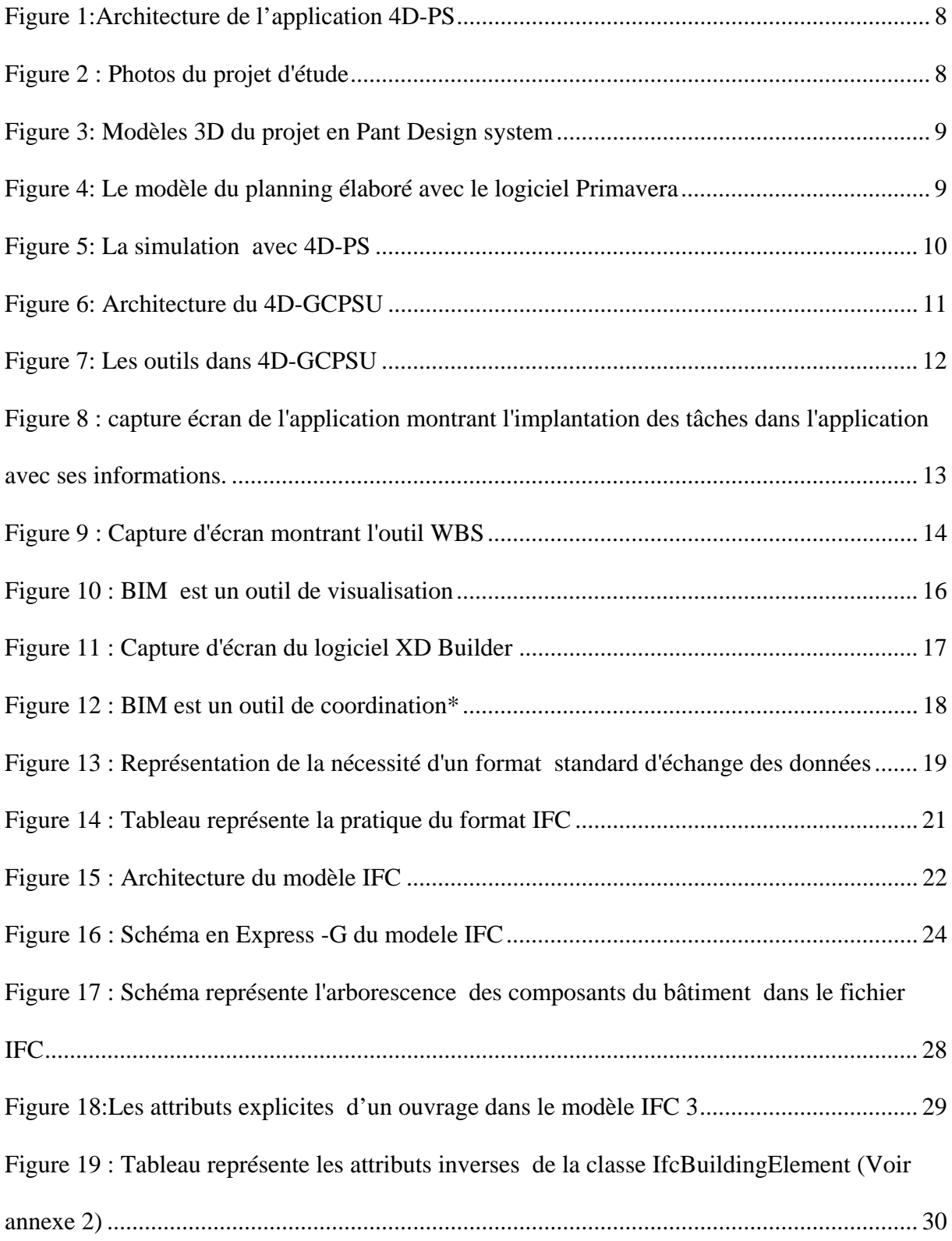

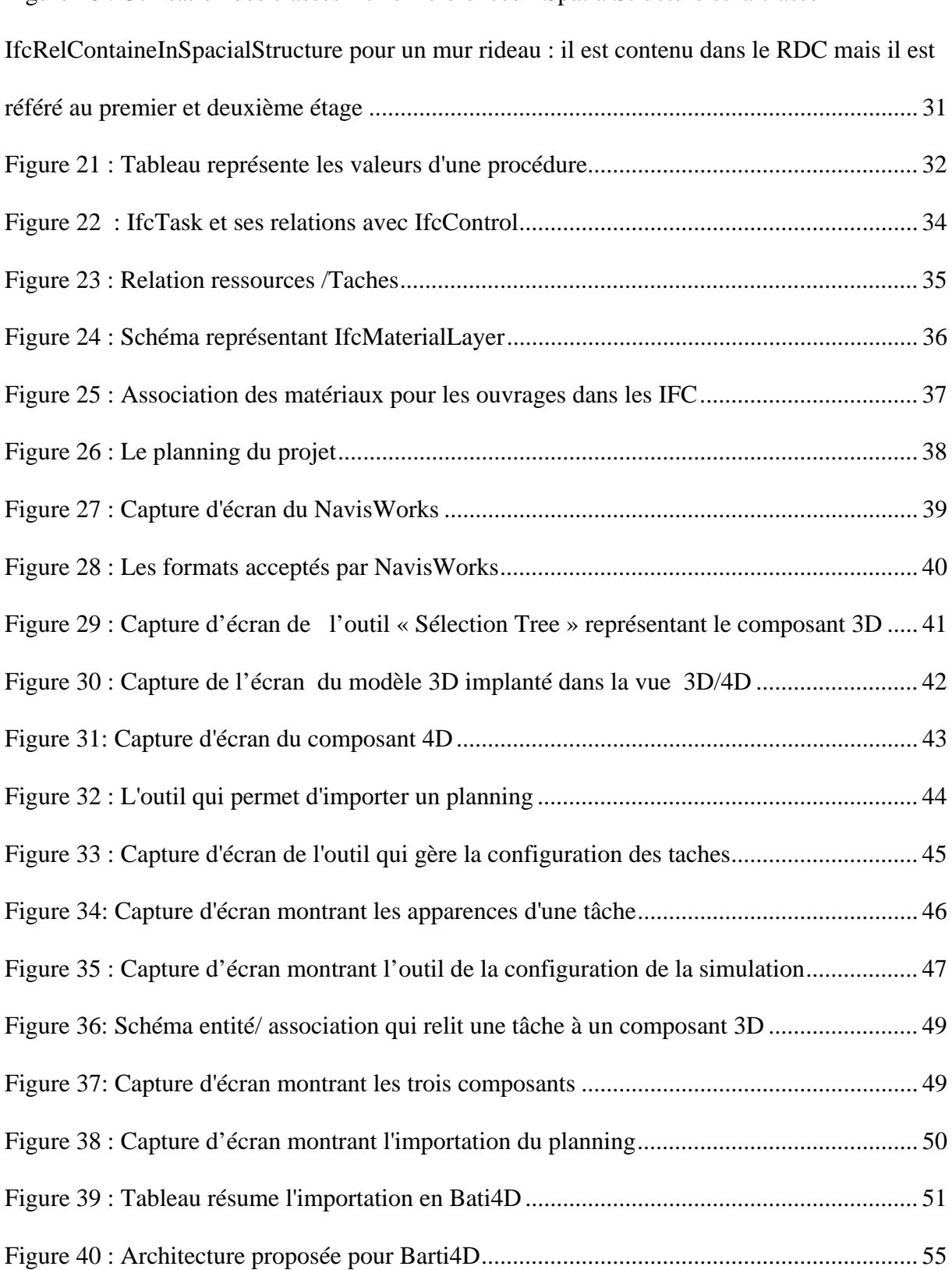

#### Figure 20 : Utilisation des classes IfcRelReferencedInSpatialStructure et la classe

#### **Bibliographies**

**[Staub-French 1999] :** S. Staub-French, M. Fischer, M. Spradlin, **Into the fourth dimension**, Civil Eng., 69, vol 5 ,1999 ,pp 44–47

**[Rischmoller et al, 2001] :** L. Rischmoller, L. Fernando, **Putting an IT new work process into effect** , International Council for Research and Innovation in Building and Construction, CIB w78 conference 2002. http://www.cib-w78-2002.dk/papers/papers/cib02-13.pdf

 **[Chau et Anson 2004] :** W Chau; M Anson; P Zhang, **4D dynamic construction management and visualization software: 1. Development,** Automation in Construction 14, 2005, p 512– 524

 **[GSA 2007]:** U.S. General Services Administration, *the GSA Building Information Modeling Guide Series 01,* 2007, p4- 10

**[Rueppel et al. 2002]** Rueppel, U., Meissner, U., Theiss, M., Anagent-based **Plateform for Collaborative Building Engineering, 9th, International Conference on Computing in Civil and Building Engineering**, Taiwan, Avril 2002.

**[Dumesnil et al. 1997] :** Dumesnil J.L, Aussel C, Marquis L, **Harmonisation et normalisation des échanges graphiques informatisés dans les projets de construction**, Plan Construction et Architecture, Rapport Final, CSTB, novembre 1997, pp13-24.

**[Beetz et al. 2004]** Beetz, J. et al., Towards **a Multi Agent System for the Support of Collaborative Design Assembling a toolbox for the creation of a proof of concept,** 7th international conference on Design et Decision Support Systems in Architecture and Urban Planning, Michielsgestel, 2004, pp3.